# Instrukcja obsługi sprzętu

OMEN X

© Copyright 2016 HP Development Company, L.P.

Bluetooth jest znakiem towarowym należącym do jego właściciela i używanym przez firmę HP Inc. w ramach licencji.

Informacje zawarte w niniejszej broszurze mogą zostać zmienione bez uprzedzenia. Jedyne gwarancje na produkty i usługi HP są określone w stosownych wyraźnych oświadczeniach gwarancyjnych towarzyszących tym produktom i usługom. Żadnych z podanych w niniejszej broszurze informacji nie należy interpretować jako dodatkowych gwarancji. HP nie ponosi odpowiedzialności za błędy techniczne i wydawnicze ani za pominięcia, jakie mogą wystąpić w niniejszej broszurze.

Wydanie drugie: listopad 2016 r.

Wydanie pierwsze: sierpień 2016 r.

Numer katalogowy dokumentu: 908390-242

#### **Uwagi dotyczące produktu**

Niniejszy podręcznik opisuje funkcje występujące w większości modeli. Niektóre z funkcji mogą być niedostępne w danym komputerze.

#### **Warunki użytkowania oprogramowania**

Instalowanie, kopiowanie lub pobieranie preinstalowanego na tym komputerze oprogramowania bądź używanie go w jakikolwiek inny sposób oznacza wyrażenie zgody na objęcie zobowiązaniami wynikającymi z postanowień Umowy Licencyjnej Użytkownika Oprogramowania HP (EULA). Jeżeli użytkownik nie akceptuje warunków licencji, jedynym rozwiązaniem jest zwrócenie całego nieużywanego produktu (sprzętu i oprogramowania) do sprzedawcy w ciągu 14 dni od daty zakupu w celu odzyskania pełnej kwoty wydanej na jego zakup zgodnie z zasadami zwrotu pieniędzy.

Aby uzyskać więcej informacji lub pełny zwrot zapłaty, należy skontaktować się z lokalnym punktem sprzedaży.

### **Informacje o tej instrukcji**

- **OSTRZEŻENIE!** Wskazuje na niebezpieczną sytuację, której nieuniknięcie **może** spowodować śmierć lub poważne obrażenia ciała.
- **OSTROŻNIE:** Wskazuje na niebezpieczną sytuację, której nieuniknięcie **może** spowodować małe lub średnie obrażenia ciała.
- **WAŻNE:** Sygnalizuje informacje uznawane za ważne, ale niezwiązane z zagrożeniem. Informuje użytkownika, że niezastosowanie się do opisanej procedury może skutkować utratą danych albo uszkodzeniem sprzętu lub oprogramowania. Zawiera także podstawowe informacje – objaśnienia lub instrukcje.
- **WAGA:** Zawiera dodatkowe informacje, które podkreślają lub uzupełniają ważne punkty w tekście głównym.
- **WSKAZÓWKA:** Zawiera pomocne porady dotyczące ukończenie zadania.

# Spis treści

 $\sim$  100  $\pm$ 

÷.

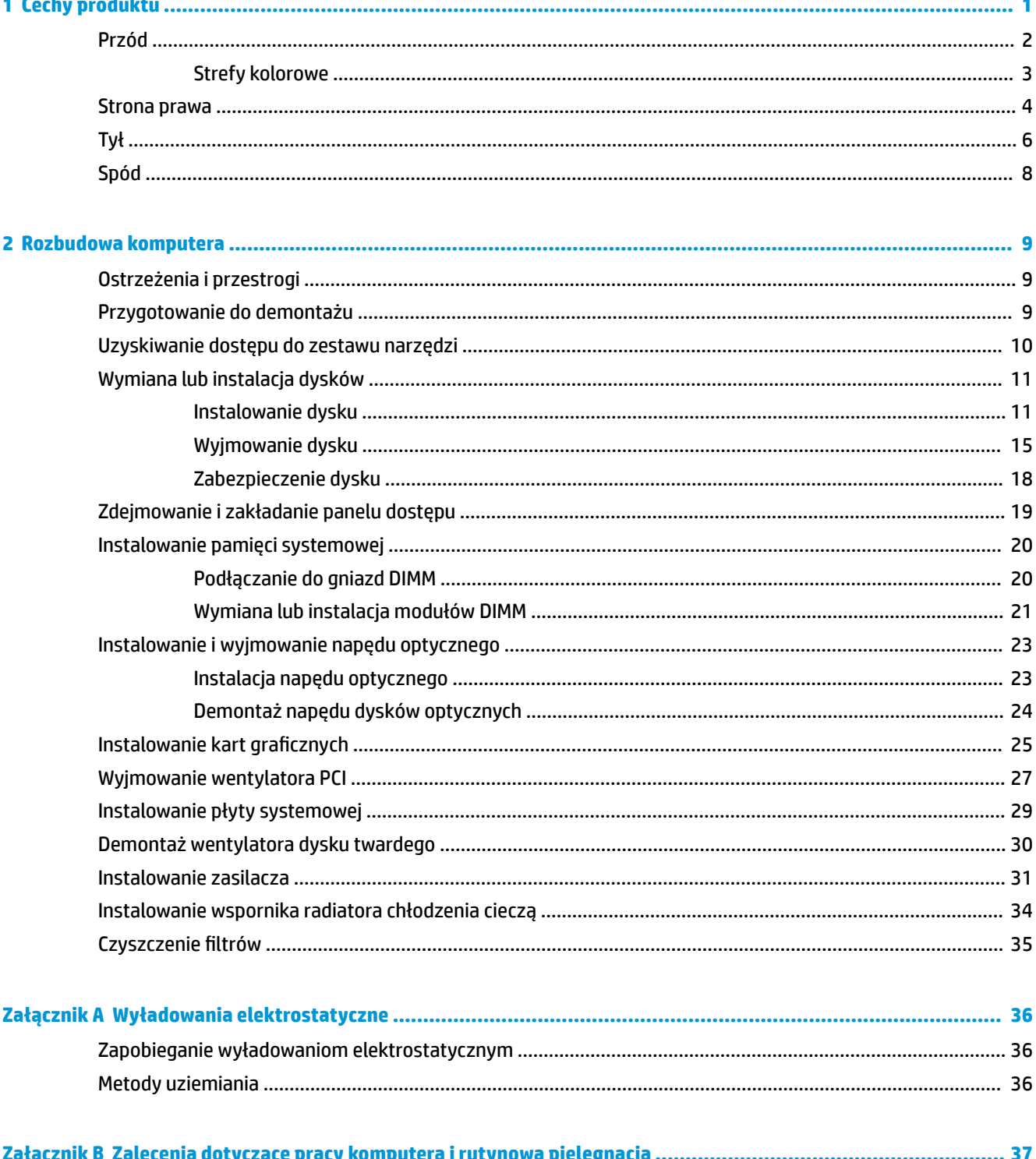

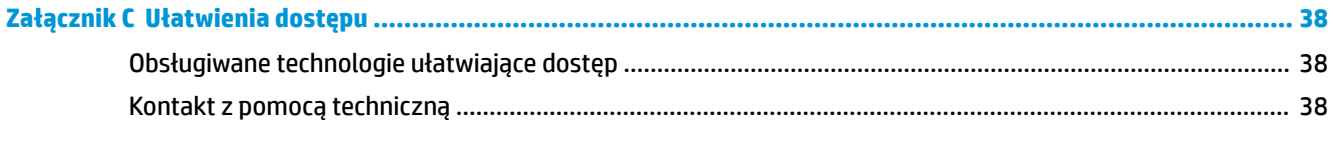

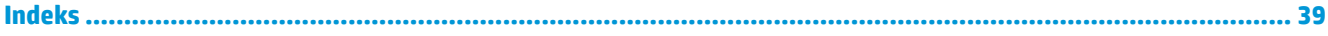

# <span id="page-6-0"></span>**1 Cechy produktu**

OMEN X to obudowa typu tower o wysokiej wydajności z możliwością konfiguracji i rozbudowy.

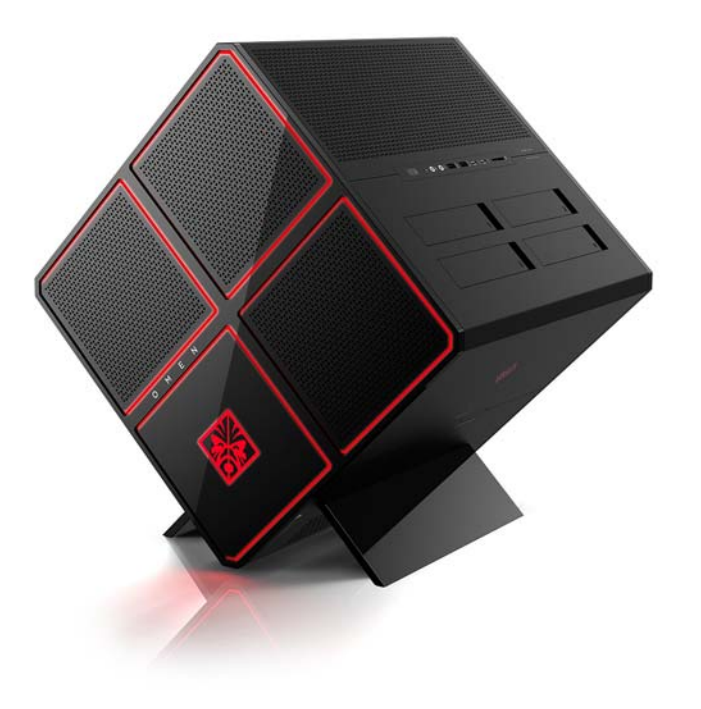

**EWAGA:** Kolory i funkcje produktów mogą się różnić.

# <span id="page-7-0"></span>**Przód**

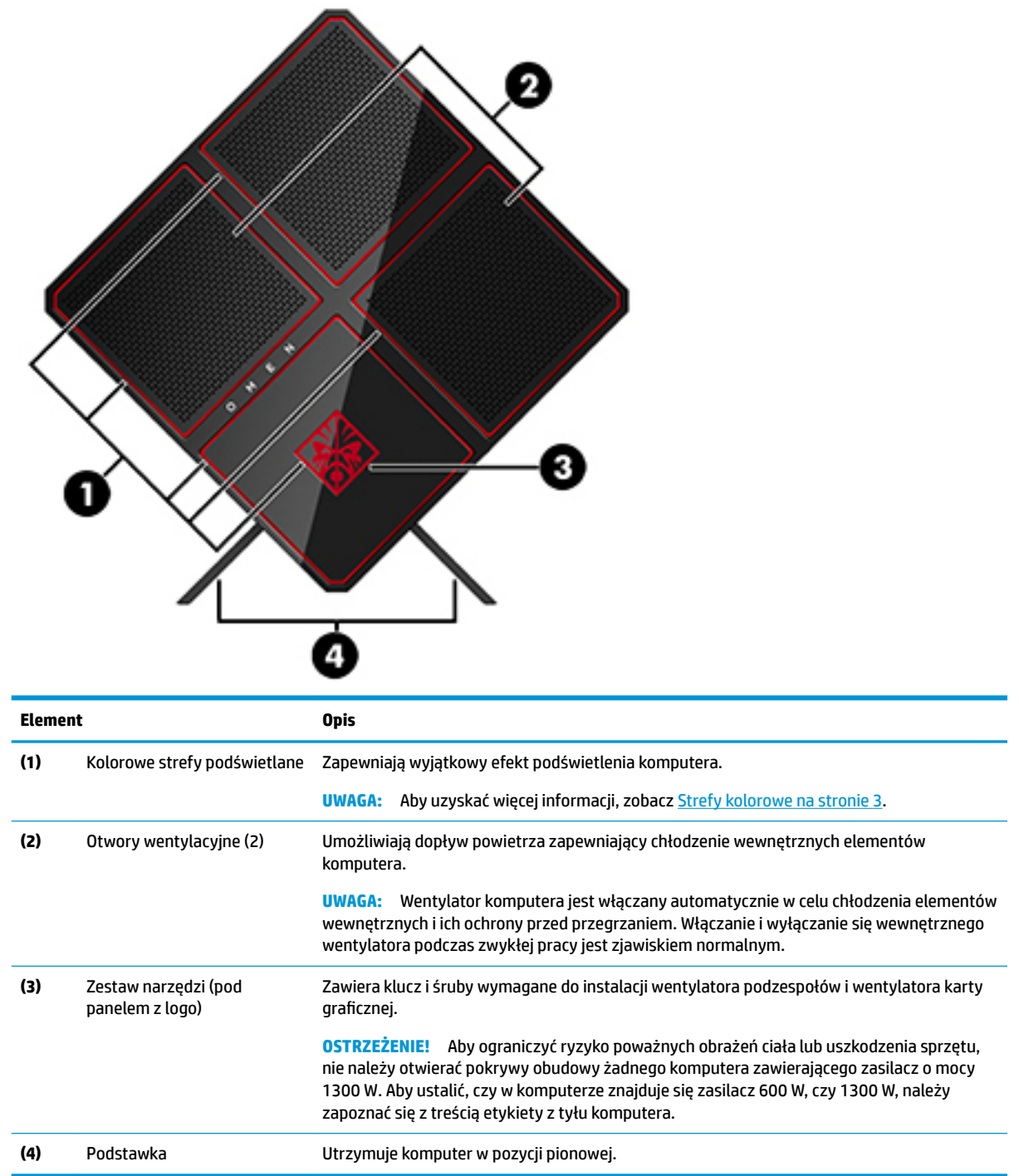

### <span id="page-8-0"></span>**Strefy kolorowe**

Komputer jest wyposażony w dziewięć programowalnych podświetlanych stref kolorowych, które umożliwiają tworzenie unikalnych efektów podświetlenia. Za pomocą narzędzia OMEN Control można dostosowywać kolory każdej strefy lub grupy stref.

**WAGA:** Przy pierwszej konfiguracji komputera wszystkie strefy kolorowe mają kolor czerwony.

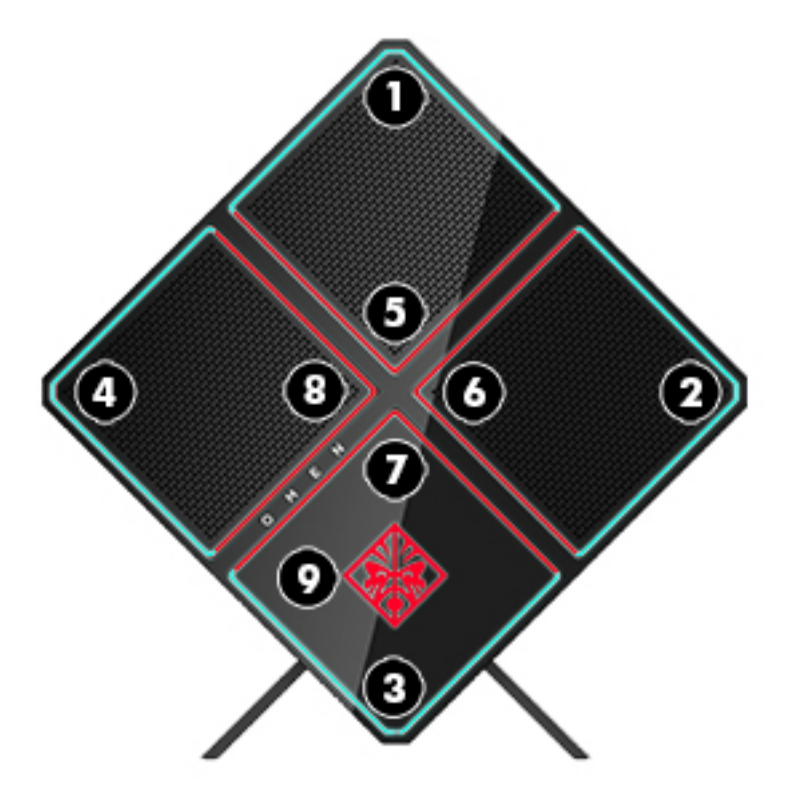

Dostępne są cztery efekty kolorowe, które można dostosowywać w narzędziu OMEN Control:

- Stały kolor dostosowanie jasności i koloru oświetlenia każdej z dziewięciu stref kolorów.
- Pokaz kolorów ta opcja umożliwia dostosowanie od dwóch do czterech grup kolorów dla wszystkich stref kolorowych. Kolory będą się zmieniać i przechodzić z jednej grupy do innej po upływie ustalonego czasu.
- Pokaz audio jasności oświetlenia reaguje na częstotliwość dźwięków.
- Wyłącz wyłączenie oświetlenia wszystkich stref kolorów.

Aby otworzyć narzędzie OMEN Control i dostosować efekty podświetlenia:

**▲** Wybierz przycisk **Start**, a następnie wybierz polecenie **Wszystkie aplikacje**, a następnie polecenie **OMEN Control**.

## <span id="page-9-0"></span>**Strona prawa**

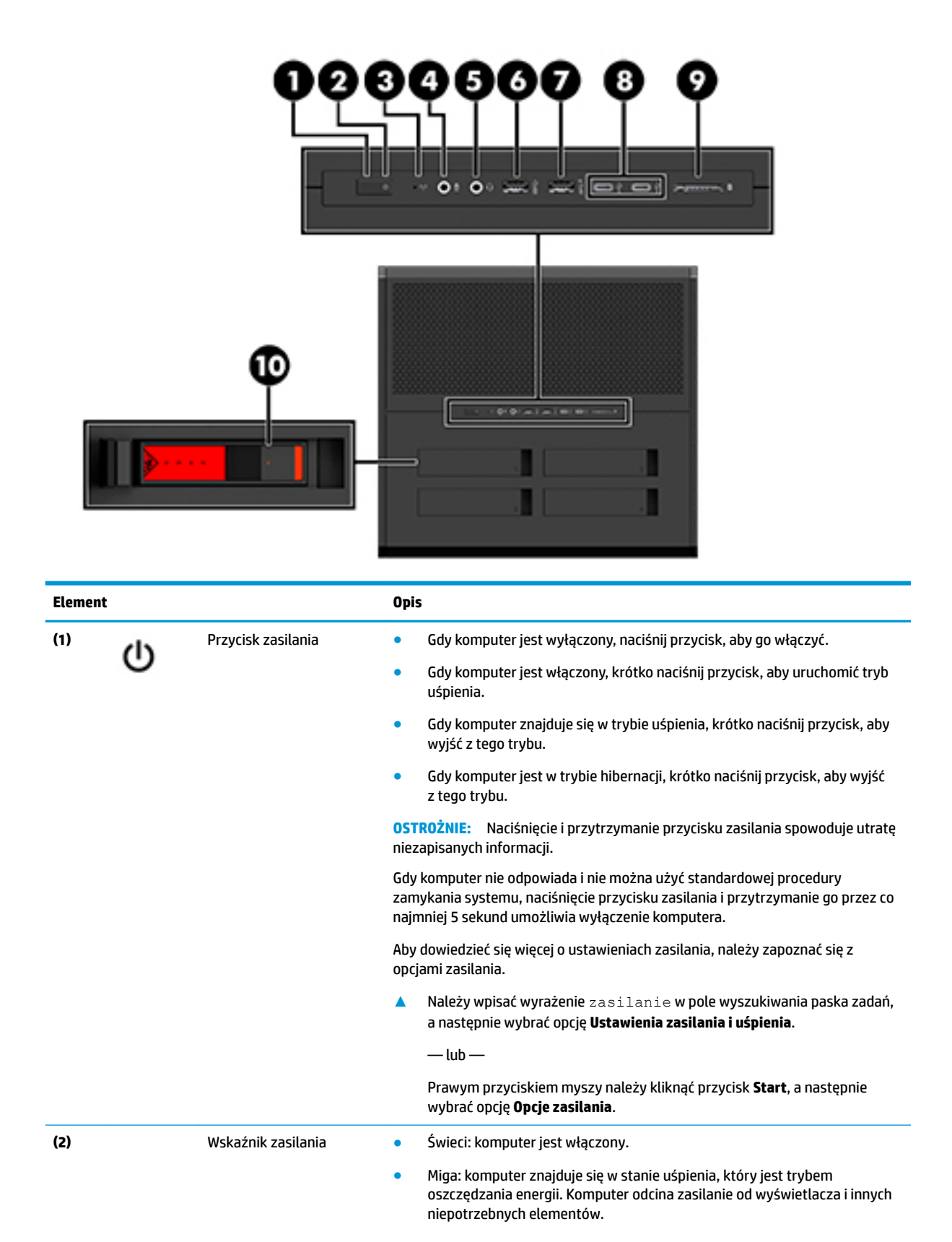

<span id="page-10-0"></span>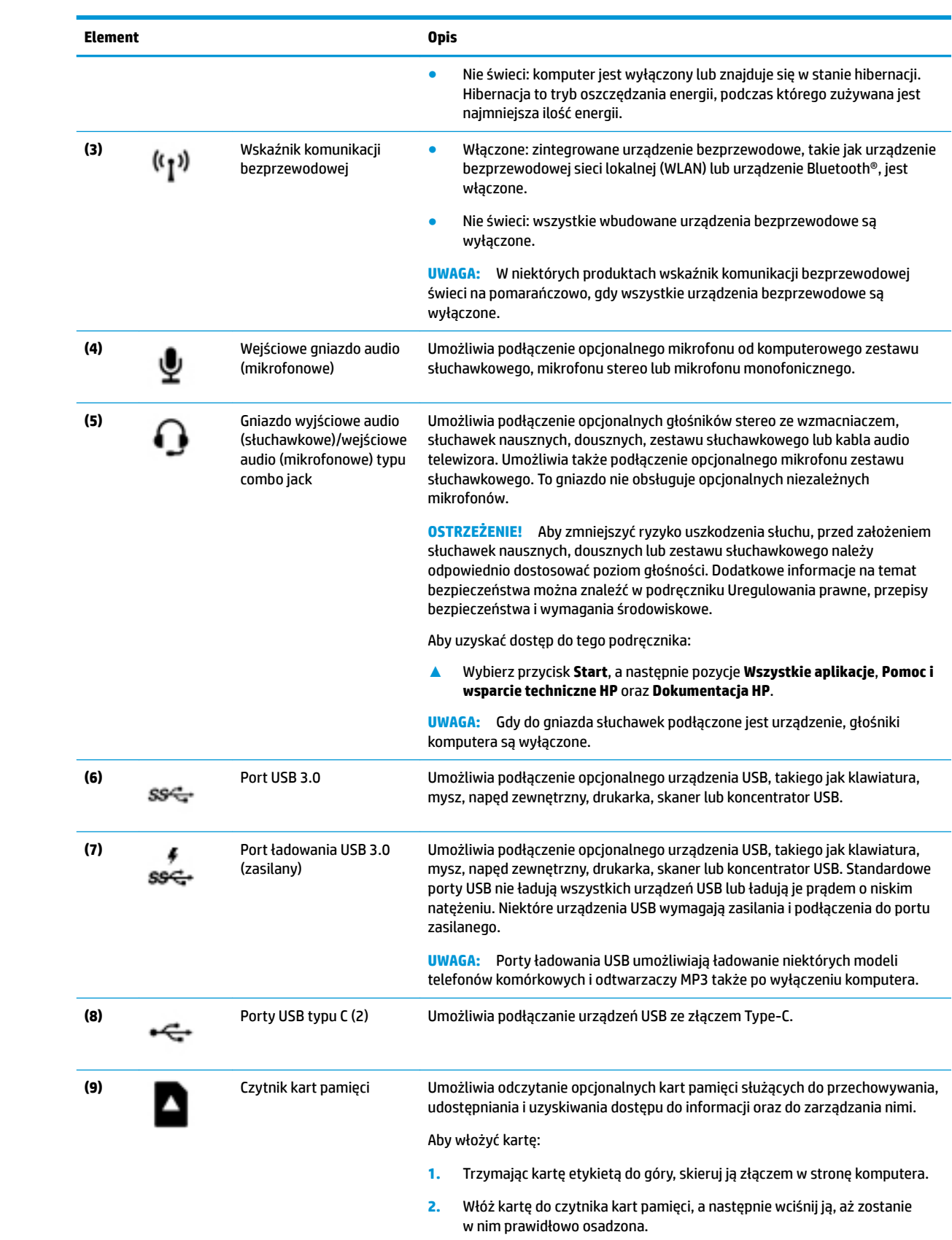

Aby wyjąć kartę:

<span id="page-11-0"></span>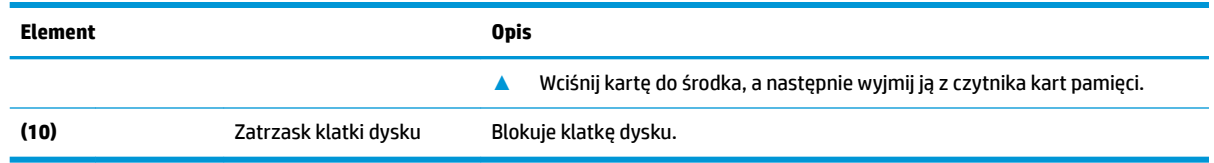

**Tył** 

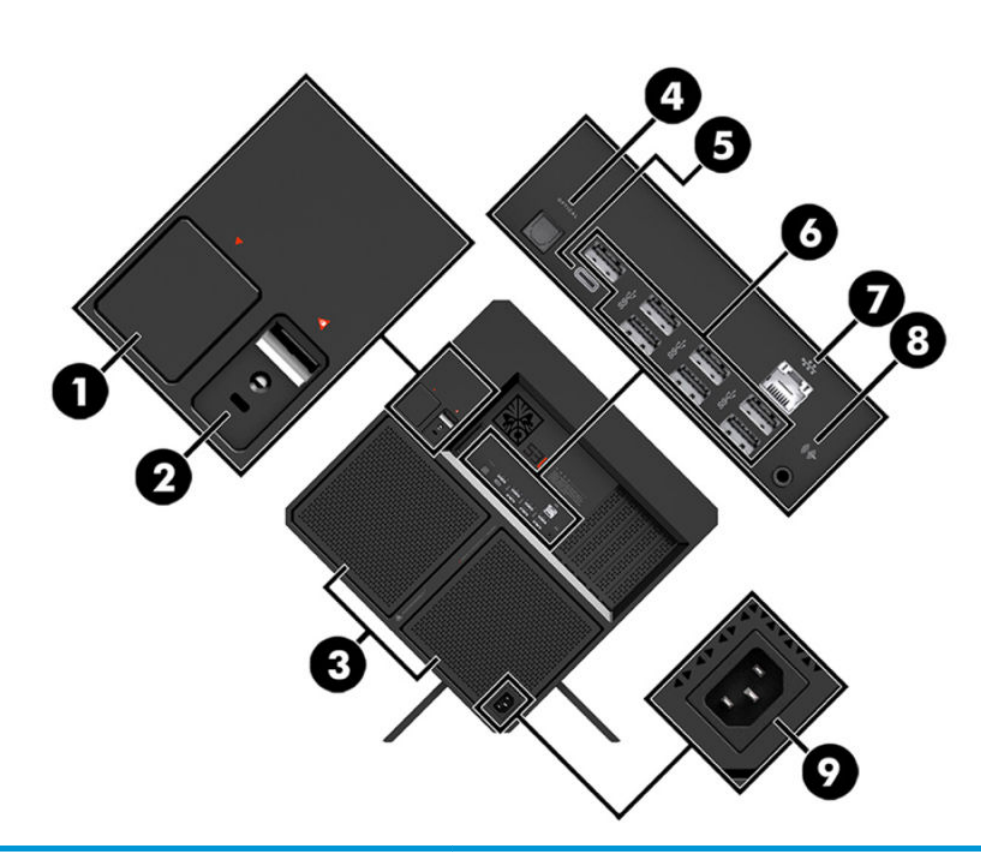

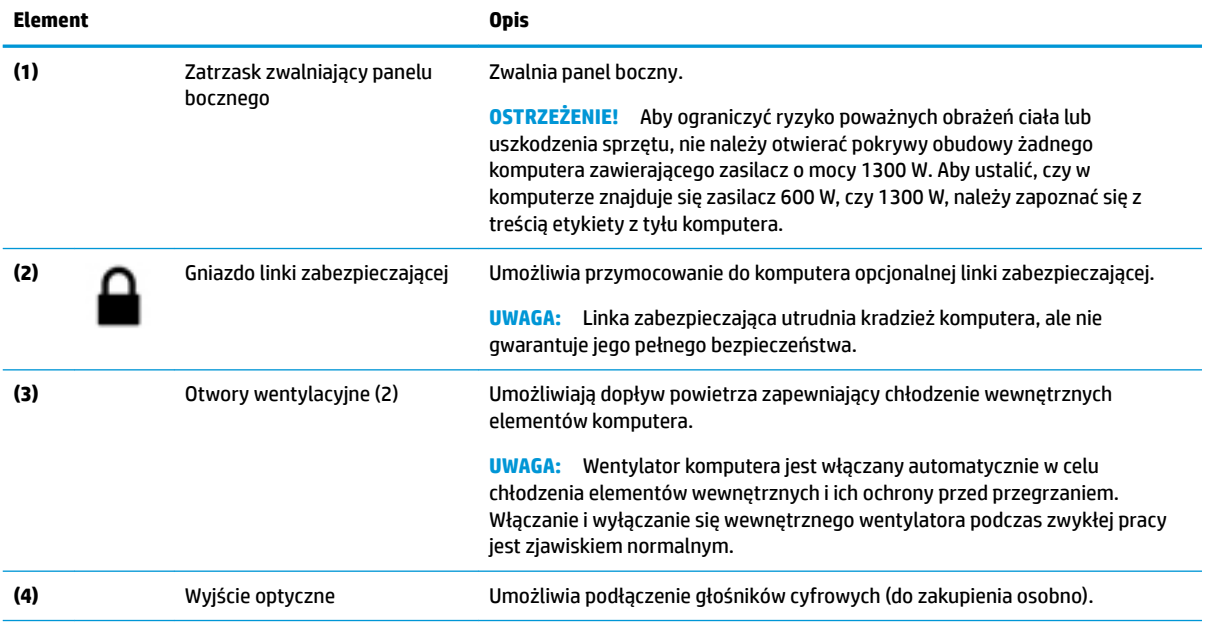

<span id="page-12-0"></span>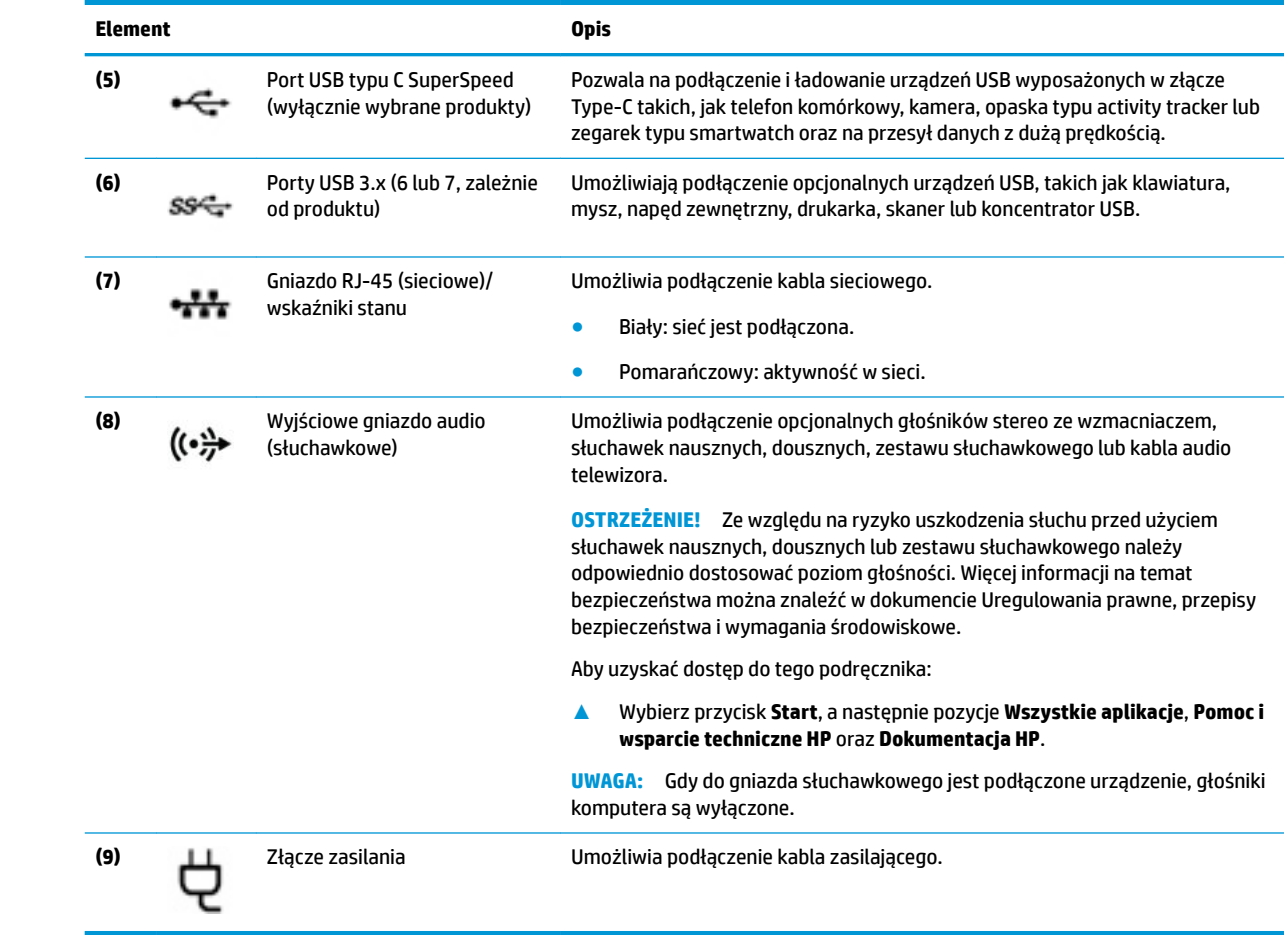

# <span id="page-13-0"></span>**Spód**

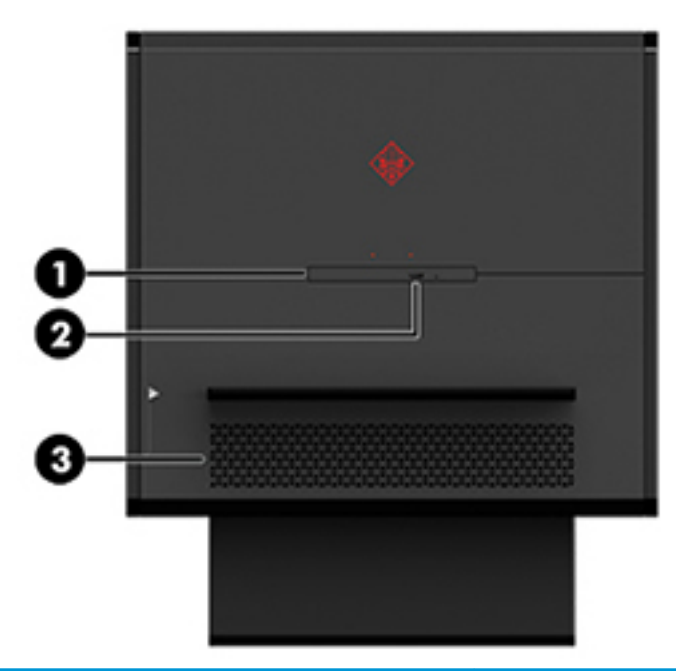

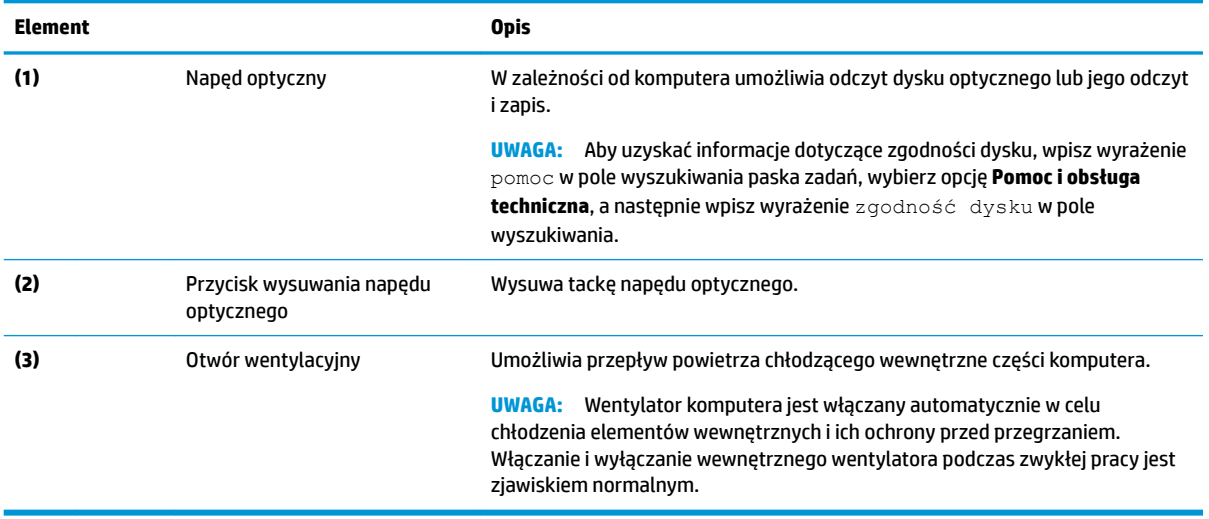

# <span id="page-14-0"></span>**2 Rozbudowa komputera**

# **Ostrzeżenia i przestrogi**

Przed przystąpieniem do rozbudowy komputera należy uważnie przeczytać wszystkie instrukcje, przestrogi i ostrzeżenia.

**OSTRZEŻENIE!** Ze względu na ryzyko odniesienia obrażeń ciała w wyniku porażenia prądem lub kontaktu z gorącymi elementami lub ryzyko wzniecenia pożaru:

Odłącz kabel zasilający od gniazdka sieci elektrycznej i przed dotknięciem poczekaj, aż wewnętrzne elementy komputera schłodzą się.

Nie należy używać wtyczki kabla zasilającego pozbawionej uziemienia. Uziemienie pełni bardzo ważną funkcję zabezpieczającą.

Przewód zasilania należy zawsze podłączać do uziemionego gniazdka elektrycznego, które będzie cały czas łatwo dostepne.

Aby zmniejszyć ryzyko odniesienia poważnych obrażeń, należy zapoznać się z instrukcją *Bezpieczeństwo i*  komfort pracy. Opisano w niej prawidłową konfigurację stacji roboczej oraz wytyczne dotyczące postawy i nawyków pracy, które zwiększą komfort i zmniejszą ryzyko dla zdrowia. Zawiera również ważne informacje dotyczące bezpieczeństwa elektrycznego i mechanicznego. *Bezpieczeństwo i komfort pracy* znajduje się w witrynie firmy HP pod adresem <http://www.hp.com/ergo>.

**OSTRZEŻENIE!** Wewnątrz obudowy znajdują się części ruchome i pod napięciem.

Przed zdjęciem panelu dostępu, należy odłączyć urządzenie od zasilania.

Przed ponownym podłączeniem zasilania, należy założyć panel dostępu na swoje miejsce.

**WAŻNE:** Wyładowania elektrostatyczne mogą uszkodzić elementy elektryczne komputera lub urządzeń dodatkowych. Przed przystąpieniem do wykonywania poniższych czynności należy rozładować ładunki elektrostatyczne zgromadzone na powierzchni skóry, dotykając uziemionego metalowego przedmiotu. Aby uzyskać więcej informacji, zobacz [Wyładowania elektrostatyczne na stronie 36.](#page-41-0)

## **Przygotowanie do demontażu**

Poniższe procedury demontażu należy stosować zależnie od tego, czy chodzi o instalowanie nowych elementów czy o wymianę istniejących.

- 1. Wyjmij z komputera wszystkie nośniki wymienne, na przykład napęd flash USB.
- **2.** Wyłącz komputer w prawidłowy sposób (z poziomu systemu operacyjnego), a następnie wyłącz wszystkie podłączone do niego urządzenia zewnętrzne.
- **3.** Odłącz kabel zasilający od gniazdka sieci elektrycznej i odłącz wszystkie urządzenia zewnętrzne.
- **WAŻNE:** Gdy komputer jest podłączony do źródła prądu przemiennego, napięcie jest zawsze dostarczane do płyty systemowej. Aby zapobiec uszkodzeniu elementów wewnętrznych, należy odłączyć kabel zasilający od źródła zasilania przed otwarciem obudowy komputera.

# <span id="page-15-0"></span>**Uzyskiwanie dostępu do zestawu narzędzi**

Zestaw narzędzi zawiera następujące elementy:

- Narzędzie do dysku twardego/zasilacza
- Śrubokręt krzyżakowy/klucz imbusowy. Śruby z łbem sześciokątnym są stosowane w karcie graficznej i wentylatorach (radiatorach) komputera
- Śruby

Zdejmij pokrywę z logo z obudowy **(1)**, a następnie odłącz kabel od obudowy **(2)**. Zestaw narzędzi znajduje się pod pokrywą z logo **(3)**.

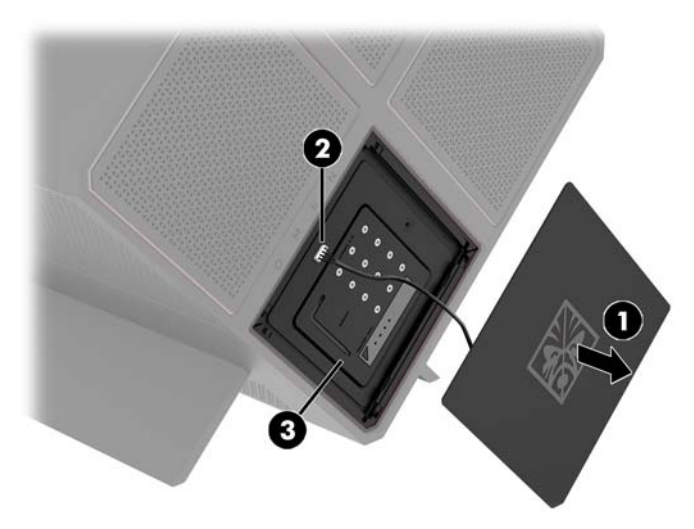

# <span id="page-16-0"></span>**Wymiana lub instalacja dysków**

Obudowa jest wyposażona w cztery wnęki dysków twardych.

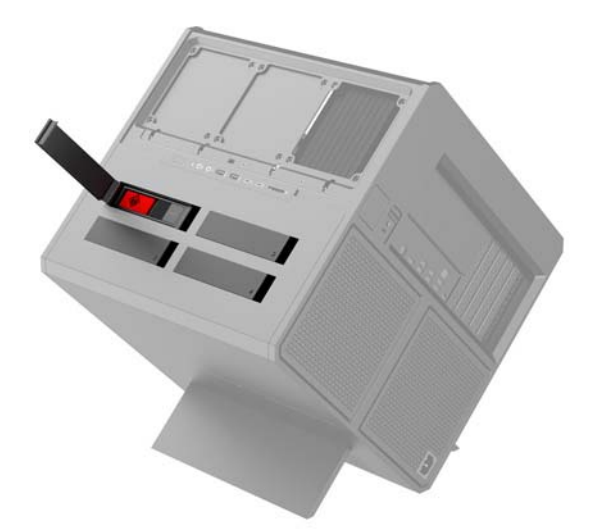

Obudowa obsługuje trzy różne typy dysków:

- 3,5-calowy dysk twardy
- 2,5-calowy dysk półprzewodnikowy
- Dysk U.2

**UWAGA:** Dyski twarde U.2 można zainstalować tylko w prawym górnej wnęce napędu.

### **Instalowanie dysku**

- **1.** Przygotowanie komputera do demontażu ([Przygotowanie do demontażu na stronie 9](#page-14-0)).
- **2.** Podciągnij do góry prawy bok pokrywy dysku twardego, a następnie obróć drzwiczki w lewo. Należy pamiętać, że pokrywa pozostaje przymocowana do obudowy.

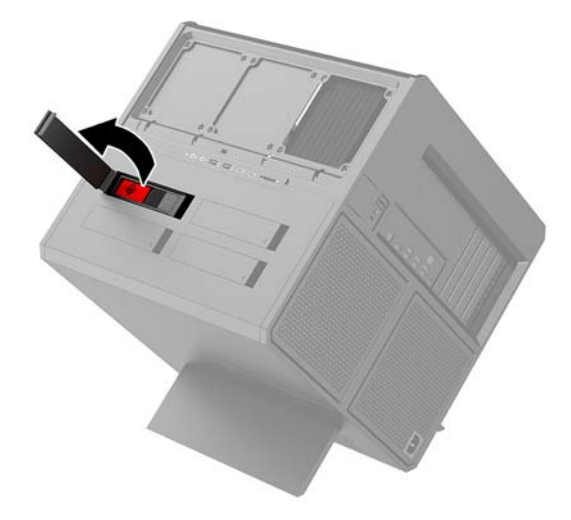

**3.** Przesuń zatrzask klatki dysku w lewo **(1)**, a następnie pociągnij za uchwyt, aby wyciągnąć klatkę dysku z obudowy **(2)**.

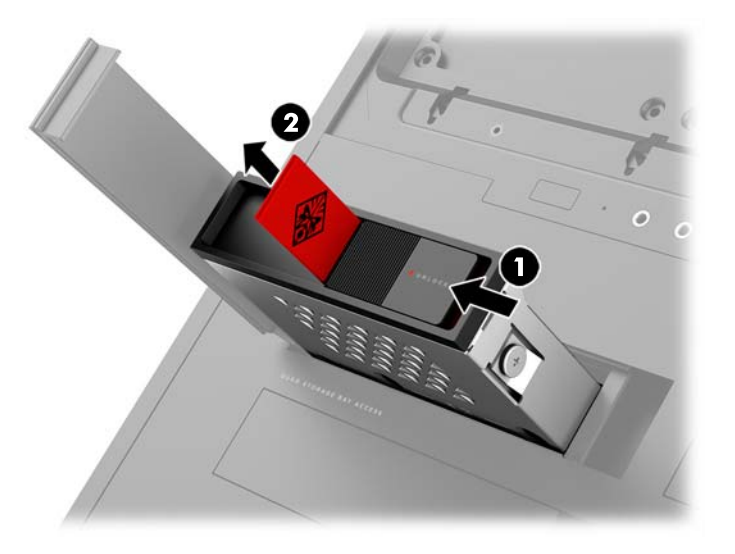

- **4.** Wszystkie dyski muszą być przymocowane do klatki dysku przy użyciu śrub. Lokalizacje śrub są następujące:
	- **(1)** 3,5-calowego dysk twardy i dysk U.2
	- **(2)** 2,5-calowy dysk półprzewodnikowy
- **UWAGA:** Przed zainstalowaniem dysku U.2 w klatce dysku należy najpierw przymocować dysk do adaptera dysku.

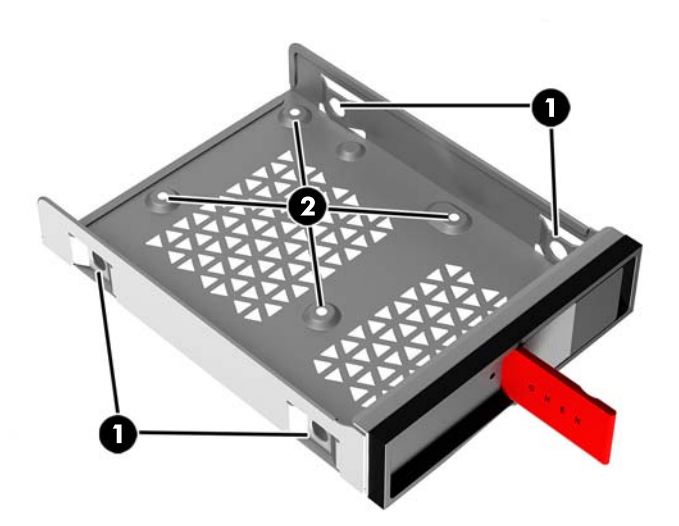

- **5.** Aby zainstalować dysk w klatce dysku:
	- **a. 3,5-calowy dysk twardy:** Włóż dysk do klatki dysku, a następnie zainstaluj cztery śruby mocujące.

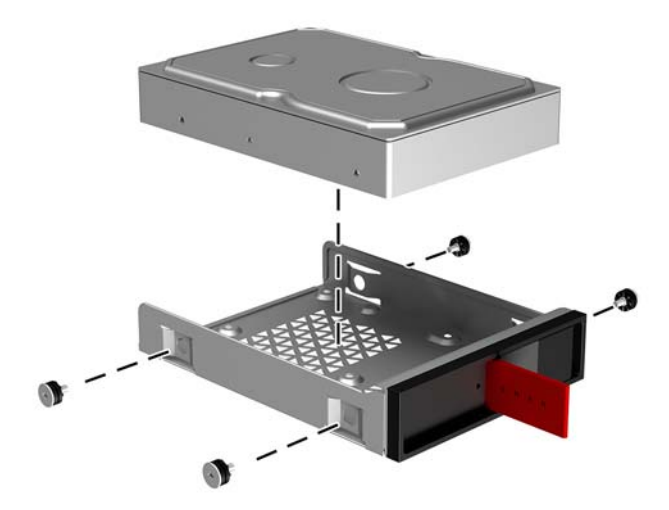

**b. 2,5-calowy dysk półprzewodnikowy:** Włóż dysk do klatki dysku **(1)**, a następnie zainstaluj cztery śruby mocujące **(2)**.

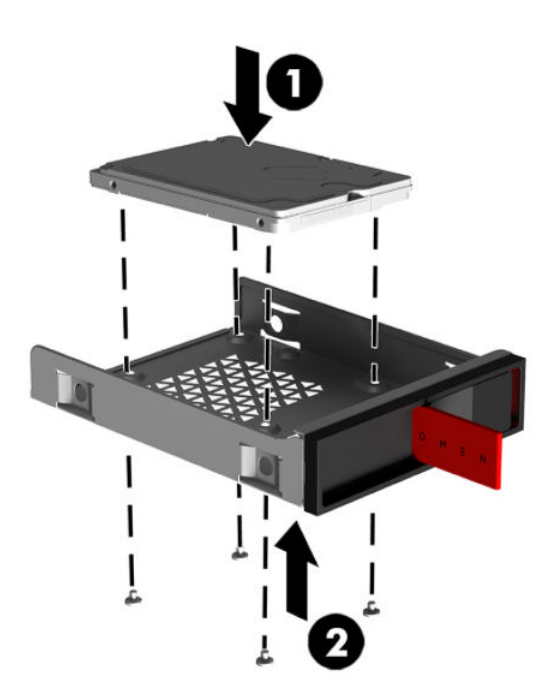

**c. Dysk U.2:** Włóż dysk do adaptera i przymocuj go czterema śrubami **(1)**. Włóż zespół adaptera do klatki dysku **(2)**, a następnie zainstaluj cztery śruby mocujące **(3)**.

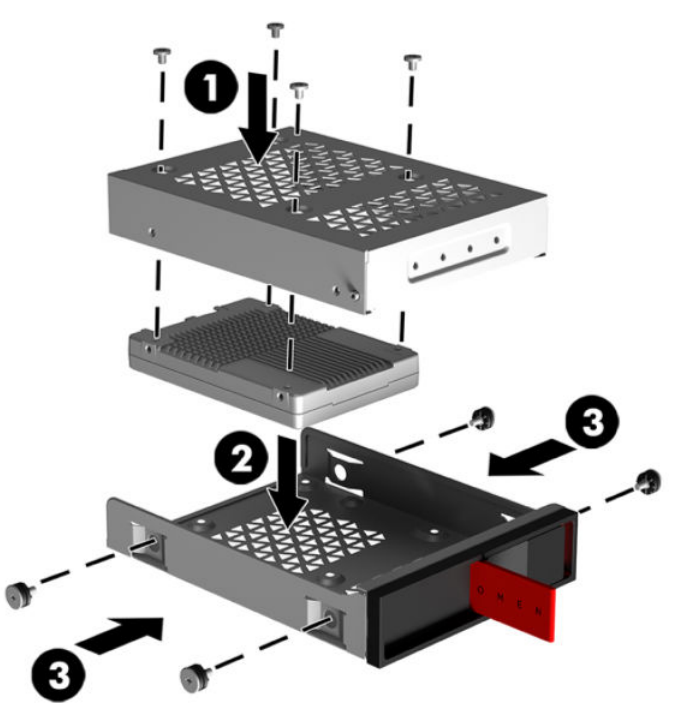

**6.** Włóż klatkę dysku do wnęki napędu **(1)**, a następnie przesuń zatrzask klatki dysku w prawo, aby przymocować klatkę dysku **(2)**.

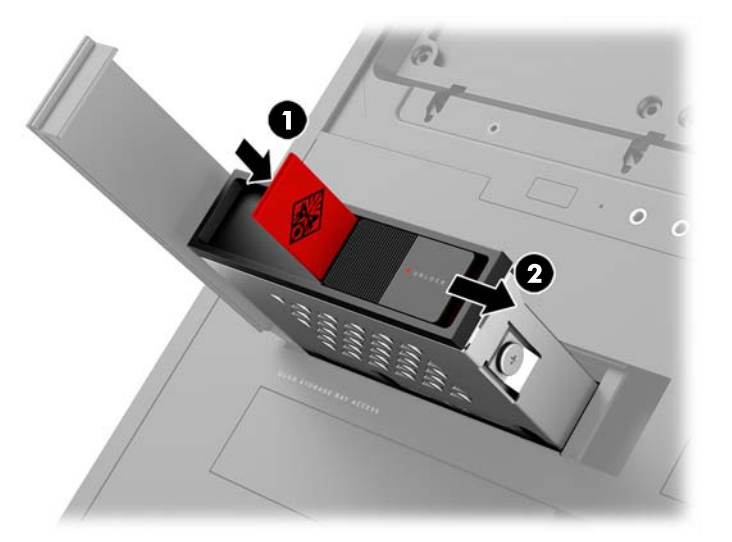

<span id="page-20-0"></span>**7.** Obróć pokrywę dysku twardego w prawo i dociśnij ją, aby wskoczyła na swoje miejsce.

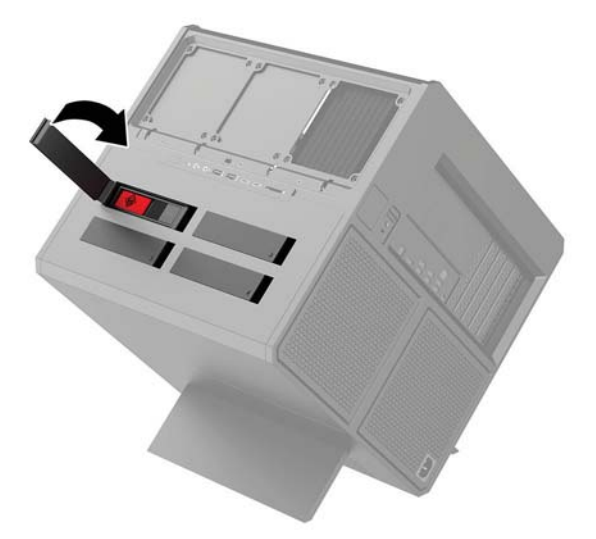

### **Wyjmowanie dysku**

- **WAŻNE:** Przed starego dysku twardego należy utworzyć kopie zapasowe zgromadzonych na nim danych, aby możliwe było przeniesienie ich na nowy dysk twardy.
	- **1.** Przygotowanie komputera do demontażu ([Przygotowanie do demontażu na stronie 9](#page-14-0)).
	- **2.** Podciągnij do góry prawy bok pokrywy dysku twardego, a następnie obróć drzwiczki w lewo. Należy pamiętać, że pokrywa pozostaje przymocowana do obudowy.

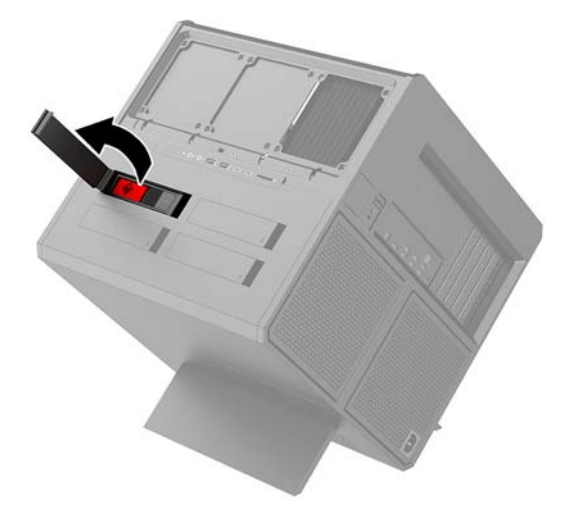

**3.** Przesuń zatrzask klatki dysku w lewo **(1)**, a następnie pociągnij za uchwyt, aby wyciągnąć klatkę dysku z obudowy **(2)**.

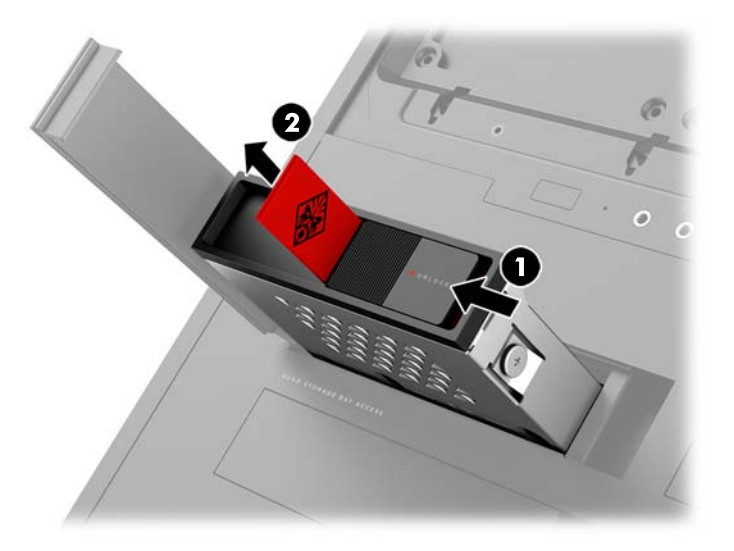

- **4.** Aby wyjąć dysk z klatki dysku:
	- **a. 3,5-calowy dysk twardy:** Wykręć cztery śruby mocujące **(1)** po bokach klatki, a następnie wyciągnij dysk z klatki **(2)**.

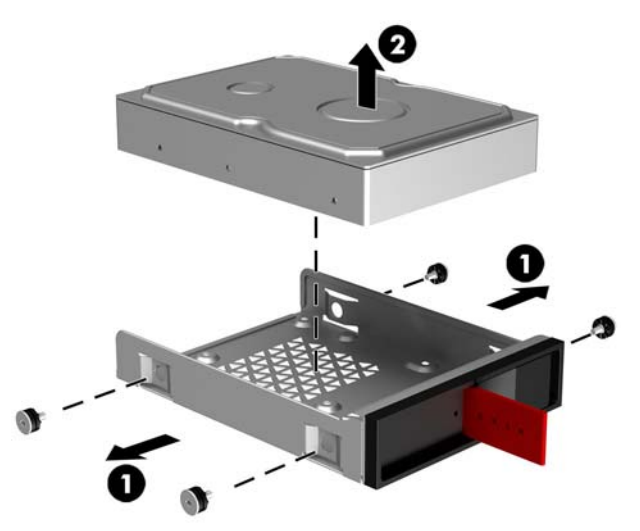

**b. 2,5-calowy dysk półprzewodnikowy:** Wykręć cztery śruby mocujące na spodzie klatki **(1)**, a następnie wyciągnij dysk z klatki **(2)**.

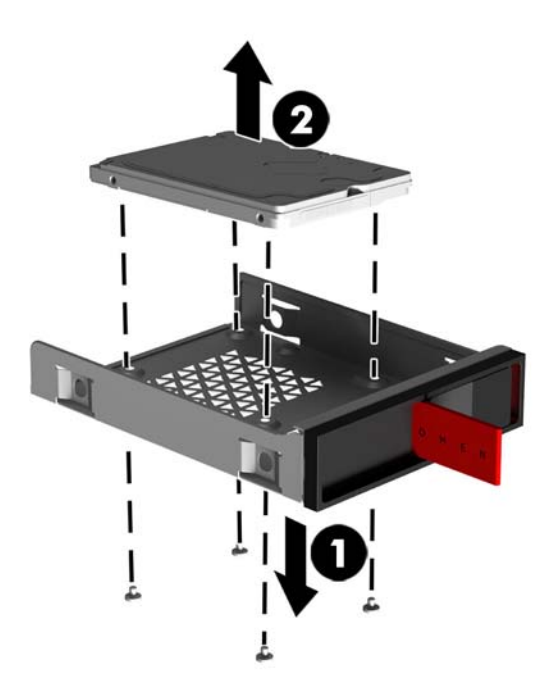

**c. Dysk U.2:** Wykręć cztery śruby mocujące adapter dysku do klatki dysku **(1)**. Wyciągnij adapter z klatki dysku **(2)** i wykręć cztery śruby mocujące dysk do adaptera **(3)**. Następnie wyjmij dysk z adaptera.

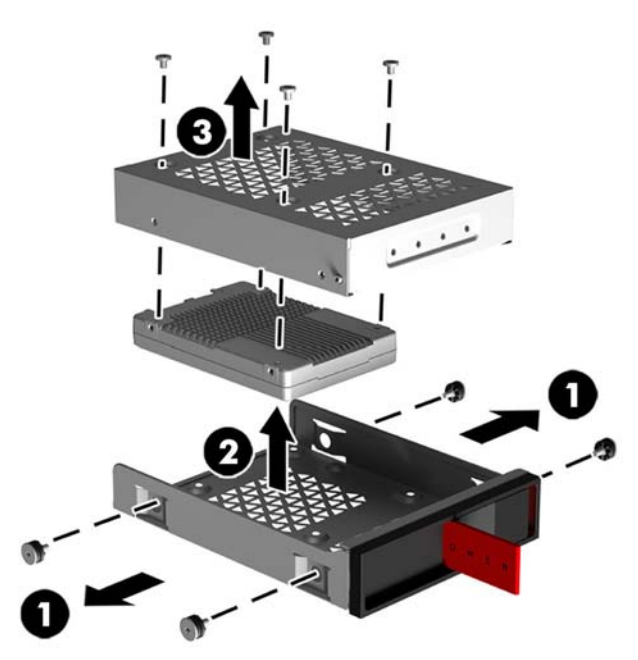

### <span id="page-23-0"></span>**Zabezpieczenie dysku**

Możesz włożyć uchwyt dysku twardego do klatki dysku, aby zapobiec nieautoryzowanemu wyjęciu dysku.

**1.** Podciągnij do góry prawy bok pokrywy dysku twardego, a następnie obróć drzwiczki w lewo. Należy pamiętać, że pokrywa pozostaje przymocowana do obudowy.

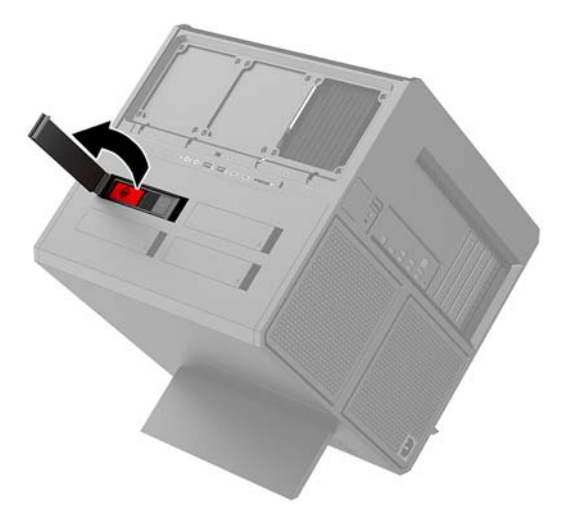

**2.** Od zewnątrz wsuń uchwyt do klatki dysku tak, aby dostęp do niego spoza klatki dysku był niemożliwy.

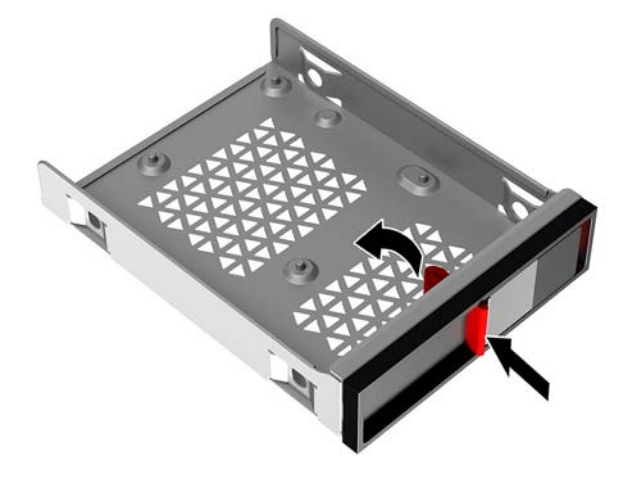

**3.** Aby wyjąć dysk twardy bez dostępu do uchwytu, należy przesunąć zatrzask klatki dysku w lewo **(1)**, włożyć narzędzie do zabezpieczeń z zestawu narzędzi (Uzyskiwanie dostępu do zestawu narzędzi [na stronie 10\)](#page-15-0) do klatki dysku **(2)**, a następnie wyciągnąć klatkę z komputera **(3)**.

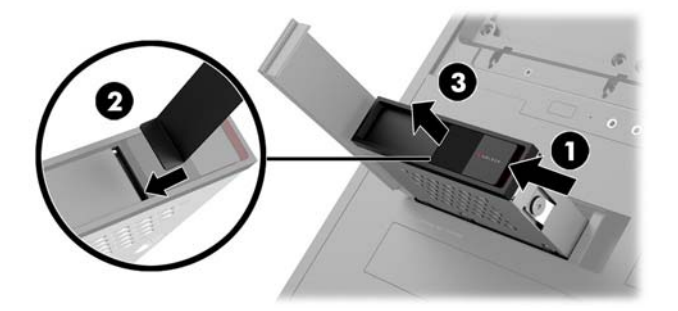

# <span id="page-24-0"></span>**Zdejmowanie i zakładanie panelu dostępu**

Aby uzyskać dostęp do elementów wewnętrznych komputera, należy zdjąć panel dostępu:

- **1.** Przygotowanie komputera do demontażu ([Przygotowanie do demontażu na stronie 9](#page-14-0)).
- **2.** Jeżeli zainstalowano śrubę z łbem krzyżakowym blokującą panel dostępu, należy wykręcić śrubę **(1)**.
- **3.** Naciśnij przycisk zwalniania **(2)**, a następnie odkręć panel dostępu od komputera **(3)**.

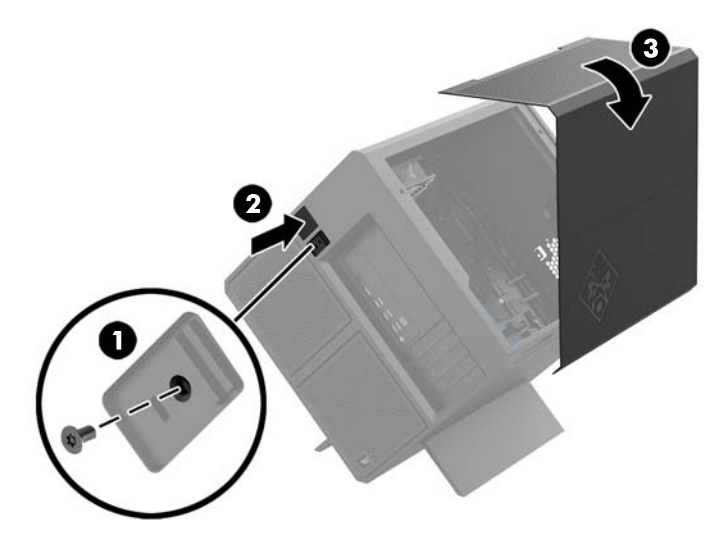

Aby założyć panel dostępu, należy wykonać procedurę demontażu w odwróconej kolejności.

# <span id="page-25-0"></span>**Instalowanie pamięci systemowej**

Komputer korzysta z 4 synchronicznych pamięci SDRAM (DDR4) w modułach pamięci DIMM. W gniazdach pamięci na płycie systemowej można zainstalować maksymalnie cztery moduły pamięci o łącznej pojemności 32 GB.

W celu zapewnienia prawidłowej pracy systemu moduły DIMM muszą być modułami DIMM DDR4-SDRAM 1,2 V zgodnymi z następującą specyfikacją:

- Standardowe złącze 288-stykowe
- · Niebuforowany moduł typu non-ECC zgodny ze specyfikacją PC4-19200 DDR4-2400 MT/s (downgrade do DDR4-2133)
- · Niebuforowany moduł typu non-ECC zgodny ze specyfikacją PC4-17000 DDR4-2133 MT/s
- Obsługa parametru opóźnienia CAS 15 (moduł DDR4 2133 MT/s, taktowanie 15-15-15)
- Zawiera obowiązujące specyfikacje opublikowane przez organizację Joint Electronic Device Engineering Council (JEDEC)

Komputer obsługuje następujące elementy:

- Układy pamięci bez funkcji kontroli i korygowania błędów (non-ECC) 512 megabitów, 1, 2, 4 i 8 gigabitów
- Jedno- i dwustronne moduły DIMM

**WWAGA:** W przypadku zainstalowania nieobsługiwanych modułów DIMM system nie będzie działał prawidłowo.

### **Podłączanie do gniazd DIMM**

Na płycie głównej znajdują się cztery gniazda DIMM (po dwa gniazda na każdy kanał). Gniazda te są oznaczone symbolami DIMM1, DIMM2, DIMM3 i DIMM4. Gniazda DIMM1 i DIMM3 pracują w kanale pamięci A. Gniazda DIMM2 i DIMM4 pracują w kanale pamięci B.

W celu poprawienia wydajności należy zainstalować moduły pamięci w następującej kolejności: DIMM 4-2-3-1. Należy pamiętać, że DIMM 1 to gniazdo najbliżej procesora.

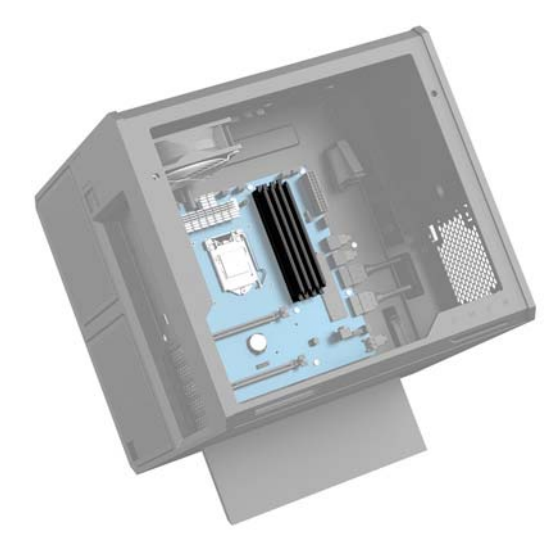

System automatycznie działa w trybie jednokanałowym, dwukanałowym lub flex, zależnie od sposobu instalacji modułów DIMM.

- <span id="page-26-0"></span>System będzie działać w trybie jednokanałowym, jeśli gniazda DIMM zostały wypełnione w jednym kanale.
- Komputer działa w charakteryzującym się dużą wydajnością trybie dwukanałowym, jeśli pojemność pamięci modułu DIMM w kanale A jest równa pojemności pamięci modułu DIMM w kanale B.
- Komputer działa w trybie mieszanym, jeśli pojemność modułu pamięci DIMM w kanale A jest różna od pojemności modułu pamięci DIMM w kanale B. W trybie mieszanym kanał o mniejszej pojemności pamięci określa ilość pamięci działającej w trybie dwukanałowym. Pozostała pamięć działa w trybie jednokanałowym. Jeśli jeden kanał ma zawierać więcej pamięci, to jej większa część powinna zostać przydzielona do kanału A.
- W każdym trybie maksymalna szybkość działania jest ograniczona przez najwolniejszy moduł DIMM w systemie.

### **Wymiana lub instalacja modułów DIMM**

WAZNE: Przed dodaniem lub usunięciem modułów pamięci należy odłączyć kabel zasilający i odczekać około 30 sekund, aby opróżnić system z pozostałej energii. Niezależnie od tego, czy komputer jest włączony czy nie, jeśli jest on podłączony do sprawnego gniazdka sieci elektrycznej, to napięcie jest dostarczane do płyty modułów pamięci. Dodawanie lub usuwanie modułów pamięci przy włączonym zasilaniu może spowodować nieodwracalne uszkodzenie modułów pamięci lub płyty systemowej.

Gniazda modułów pamięci mają styki pokryte złotem. Aby zapobiec korozji i/lub utlenianiu, będącym wynikiem stykania się różnych metali, do rozbudowy pamięci należy używać modułów ze stykami pokrytymi złotem.

Wyładowania elektrostatyczne mogą uszkodzić elektroniczne elementy komputera lub opcjonalne karty. Przed przystąpieniem do wykonywania opisanych poniżej czynności należy pozbyć się ładunków elektrostatycznych zgromadzonych na powierzchni skóry, dotykając uziemionego metalowego przedmiotu. Więcej informacji można znaleźć na stronie [Wyładowania elektrostatyczne na stronie 36.](#page-41-0)

Wykonując czynności związane z kośćmi pamięci, nie należy dotykać ich styków. Może to spowodować uszkodzenie kości.

- **1.** Przygotowanie komputera do demontażu ([Przygotowanie do demontażu na stronie 9](#page-14-0)).
- **2.** Zdejmij panelu dostępu ([Zdejmowanie i zakładanie panelu dostępu na stronie 19\)](#page-24-0).
- **3.** Aby wyjąć moduł DIMM, odciągnij na zewnątrz zatrzaski znajdujące się po obu stronach modułu DIMM **(1)** i wyjmij moduł DIMM z gniazda **(2)**.

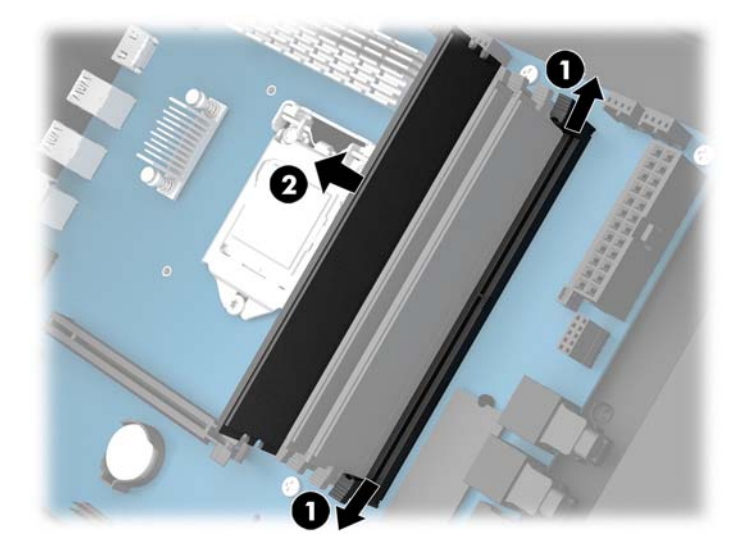

- **4.** Włóż moduł pamięci do gniazda tak, aby zatrzasnął się na swoim miejscu.
	- **UWAGA:** Moduły pamięci są skonstruowane w taki sposób, że możliwe jest ich zainstalowanie tylko w jednej pozycji. Należy dopasować wycięcie w module do wypustki w gnieździe pamięci.

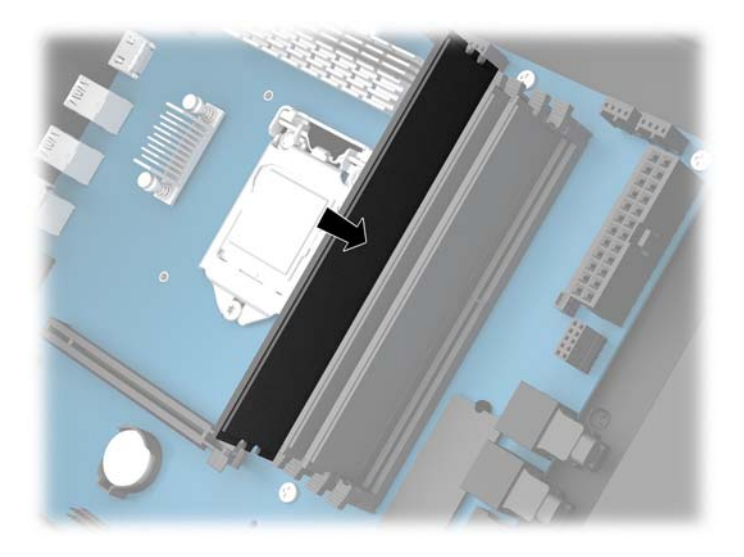

- **5.** Załóż panel dostępu komputera.
- **6.** Ponownie podłącz kabel zasilający i wszystkie urządzenia zewnętrzne, a następnie włącz komputer.

Komputer automatycznie rozpoznaje dodatkową pamięć.

# <span id="page-28-0"></span>**Instalowanie i wyjmowanie napędu optycznego**

Komputer obsługuje tylko napędy optyczne SATA 9,5 mm typu ultra slim.

### **Instalacja napędu optycznego**

- **1.** Przygotowanie komputera do demontażu ([Przygotowanie do demontażu na stronie 9](#page-14-0)).
- **2.** Załóż ściankę na przednią część napędu optycznego.

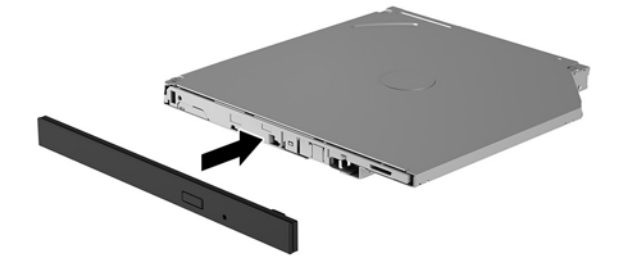

**3.** Wyrównaj dwa małe piny na zatrzasku zwalniającym z małymi otworami z boku dysku, a następnie mocno dociśnij zatrzask do dysku.

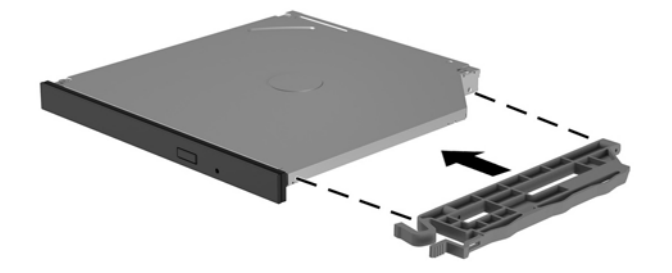

**4.** Wsuń napęd optyczny do obudowy, aby wskoczył na swoje miejsce.

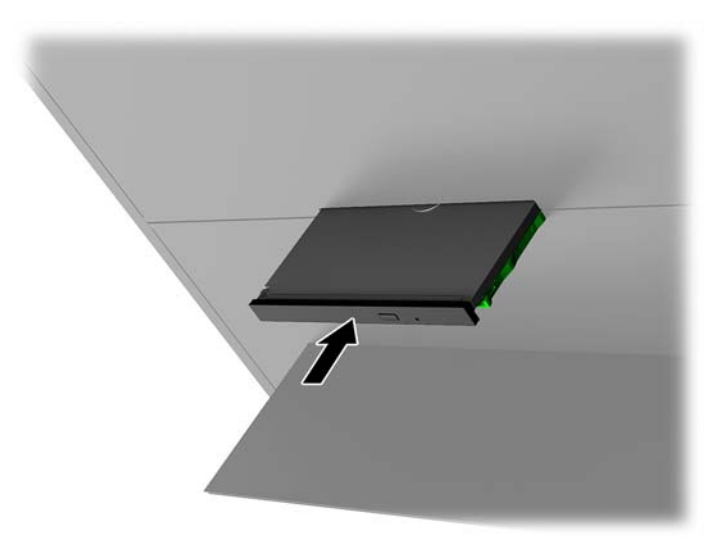

### <span id="page-29-0"></span>**Demontaż napędu dysków optycznych**

- **1.** Przygotowanie komputera do demontażu ([Przygotowanie do demontażu na stronie 9](#page-14-0)).
- **2.** Zdejmij panelu dostępu ([Zdejmowanie i zakładanie panelu dostępu na stronie 19\)](#page-24-0).
- **3.** Wyjmij tacę napędu optycznego, wkładając spinacz do otworu w napędzie optycznym i wcisnąć do wewnątrz.

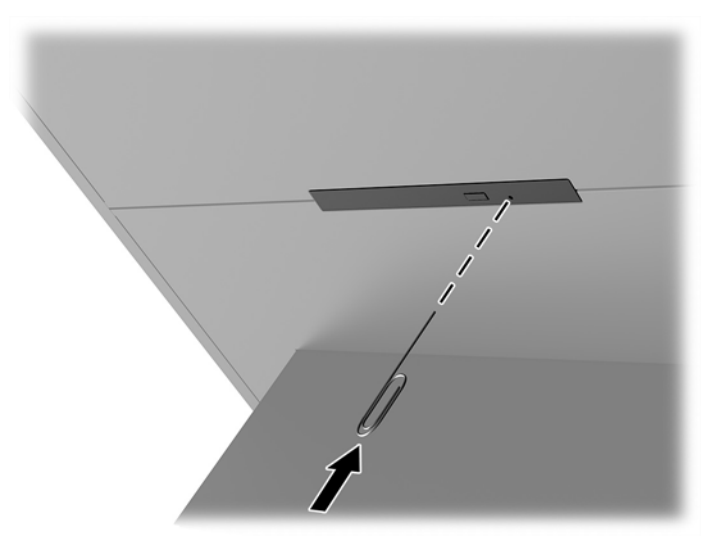

- **4.** Na zewnątrz obudowy komputera włóż śrubokręt z prawej strony zatrzasku zwalniającego i wciśnij zatrzask w lewą stronę **(1)**. Utrzymaj nacisk podczas wykonywania następnego kroku.
- **5.** Użyj szpiczastego narzędzia, aby wcisnąć przycisk zwalniania **(2)** wewnątrz obudowy.
- **WAGA:** Zatrzask na zewnątrz obudowy zwolni napęd, a wciśnięcie przycisku zwalniającego spowoduje wysunięcie napędu.
- **6.** Wyjmij napęd optyczny z obudowy **(3)**.

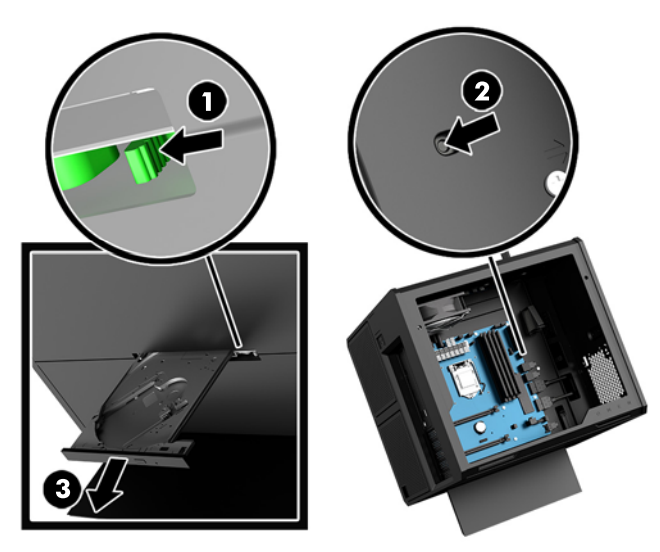

# <span id="page-30-0"></span>**Instalowanie kart graficznych**

Można zainstalować wiele kart graficznych i związanych z nimi wentylatorów.

- **1.** Przygotowanie komputera do demontażu ([Przygotowanie do demontażu na stronie 9](#page-14-0)).
- **2.** Zdejmij panelu dostępu ([Zdejmowanie i zakładanie panelu dostępu na stronie 19\)](#page-24-0).
- **3.** Aby zainstalować kartę graficzną:
	- **a.** Znajdź puste gniazdo rozszerzeń na płycie systemowej i odpowiadający mu otwór na tylnej części obudowy.
	- **b.** Zdejmij pokrywę gniazda rozszerzeń, wykręcając śrubę w górnej części pokrywy **(1)**, a następnie wyciągnij pokrywę z obudowy **(2)**.

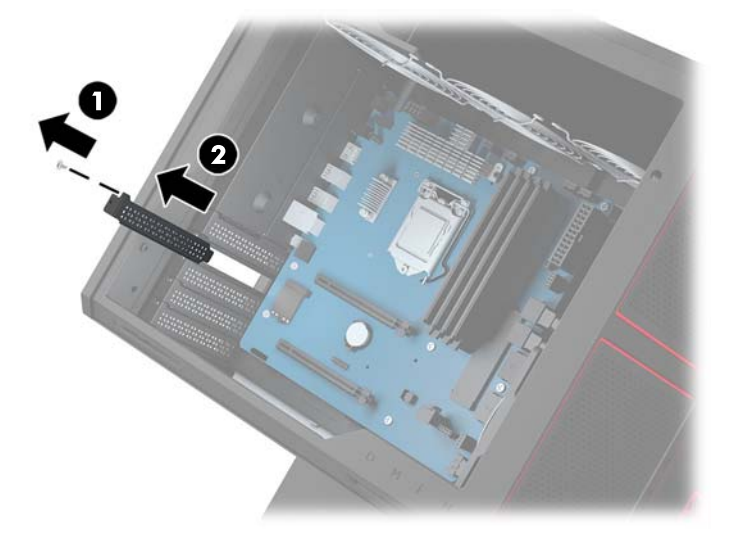

- **c.** Włóż kartę graficzną do gniazda rozszerzeń (1).
- **d.** Zainstaluj dwie śruby po lewej stronie karty graficznej (2).
- **e.** Podłącz potrzebne kable do karty graficznej.

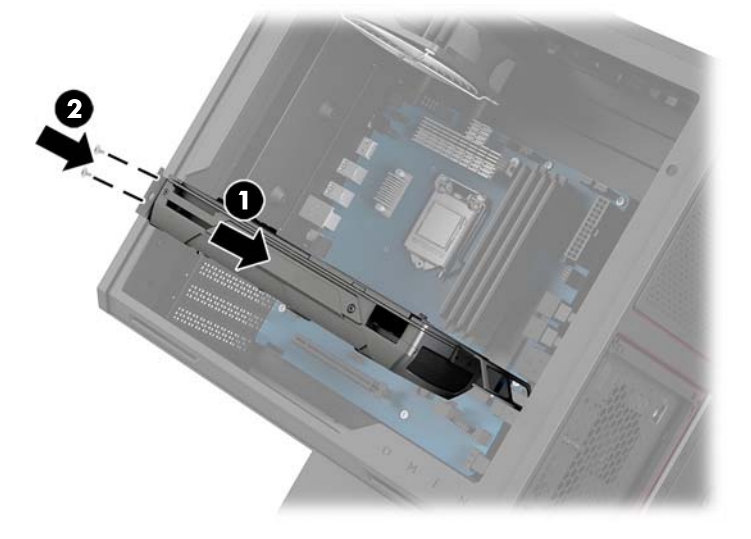

4. Aby zainstalować wentylator karty graficznej:

**a.** Zdejmij pokrywę z miejsca, w którym zostanie zainstalowany wentylator karty graficznej.

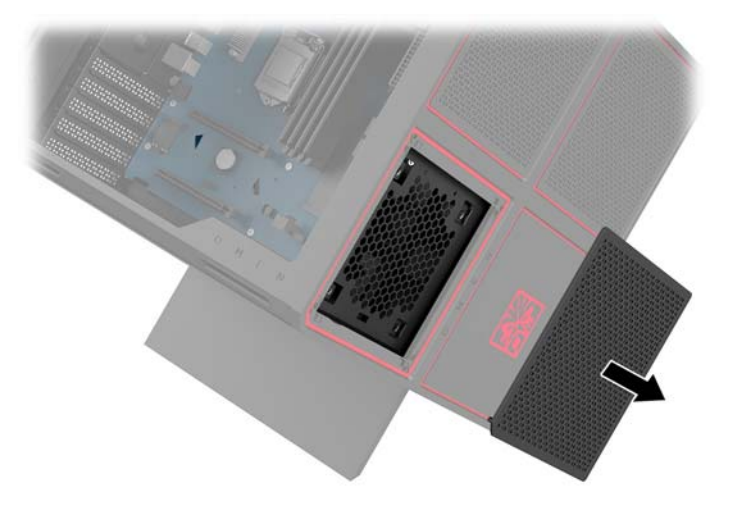

- **b.** Po wewnętrznej stronie obudowy włóż wentylator na miejsce na ściance zewnętrznej **(1)**.
- **c.** Po zewnętrznej stronie obudowy zainstaluj cztery śruby **(2)** przy użyciu śrubokręta/klucza z zestawu narzędzi ([Uzyskiwanie dostępu do zestawu narzędzi na stronie 10\)](#page-15-0).
- **d.** Załóż pokrywę **(3)**.

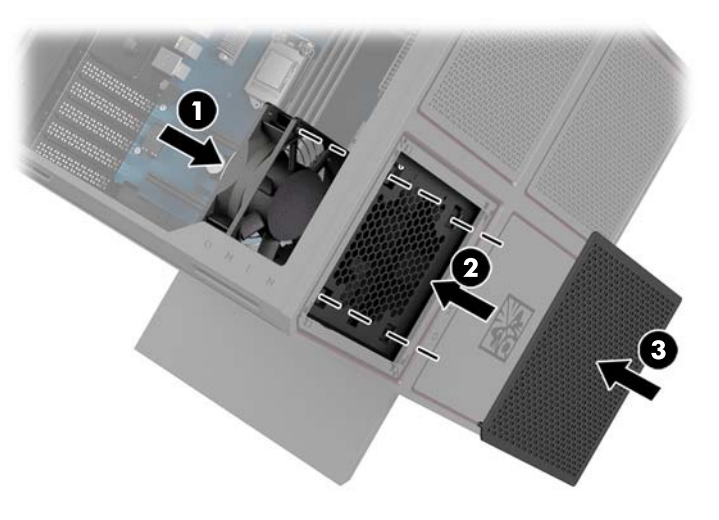

**5.** Załóż panel dostępu komputera.

# <span id="page-32-0"></span>**Wyjmowanie wentylatora PCI**

Wentylator PCI jest przymocowany do przedniej części obudowy i zapewnia dodatkowe chłodzenie kart graficznych. Aby zdemontować lub zamontować wentylator PCI, należy zdemontować całą przednią ściankę.

- **1.** Przygotowanie komputera do demontażu ([Przygotowanie do demontażu na stronie 9](#page-14-0)).
- **2.** Zdejmij panelu dostępu ([Zdejmowanie i zakładanie panelu dostępu na stronie 19\)](#page-24-0).
- **3.** Aby zdjąć przednią ściankę:
	- **a.** Od zewnątrz obudowy odciągnąć ściankę od obudowy **(1)** wystarczająco daleko, aby uzyskać dostęp do kabli pod nią. Należy pamiętać, że do przedniej ścianki podłączone są dwa kable.
	- **b.** Odłącz kable od obudowy **(2)**.

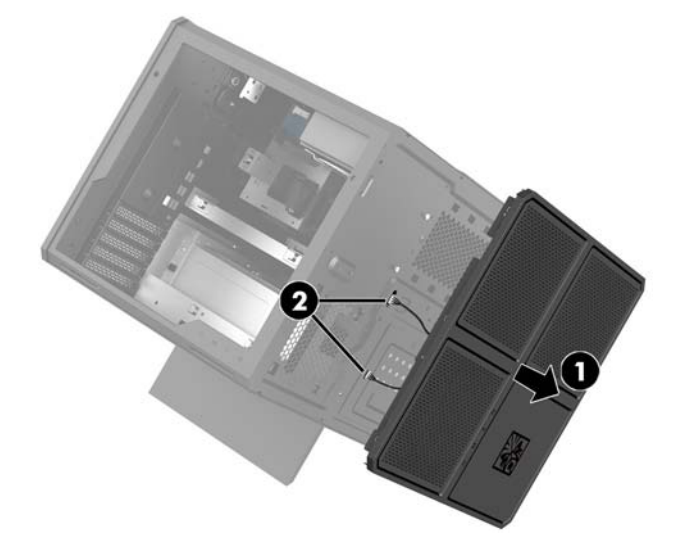

4. Wyjmij filtr wentylatora, wysuwając filtr spod wentylatora.

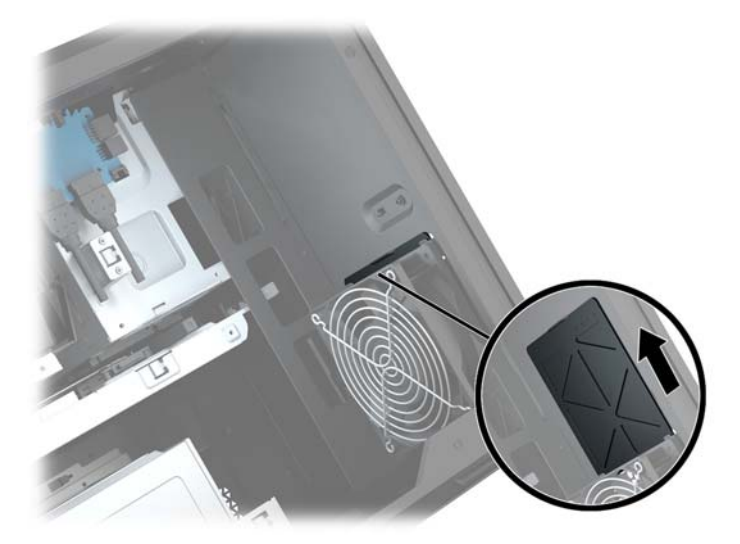

- **5.** Aby zdemontować wentylator PCI:
	- **a.** Po wewnętrznej stronie obudowy odłącz kabel wentylatora od płyty systemowej **(1)**.
	- **b.** Na zewnątrz obudowy wykręć cztery śruby **(2)** mocujące wentylator do obudowy.

**c.** Wyciągnij wentylator z obudowy **(3)**.

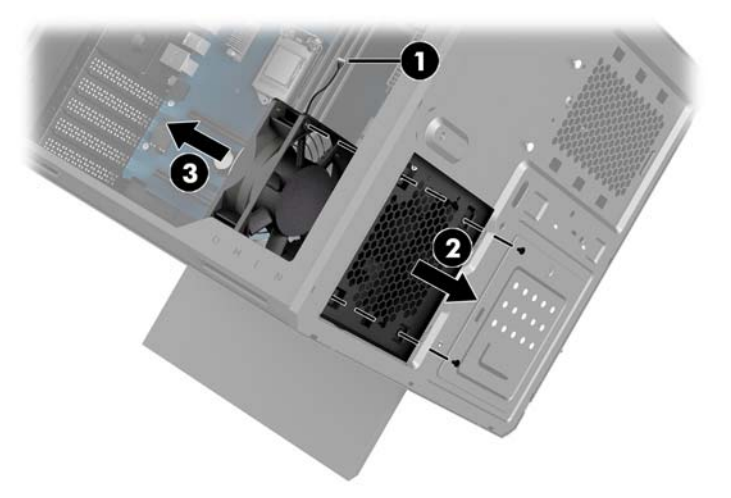

Aby zainstalować wentylator PCI, należy wykonać procedurę demontażu w odwróconej kolejności.

# <span id="page-34-0"></span>**Instalowanie płyty systemowej**

Płyta systemowa jest przymocowana do tacy płyty systemowej. Aby zdemontować lub zamontować płytę systemową, należy zdemontować tacę.

- **1.** Przygotowanie komputera do demontażu ([Przygotowanie do demontażu na stronie 9](#page-14-0)).
- **2.** Zdejmij panelu dostępu ([Zdejmowanie i zakładanie panelu dostępu na stronie 19\)](#page-24-0).
- **3.** Aby zdemontować tacę płyty systemowej, należy zdemontować trzy śruby mocujące tacę do obudowy **(1)**, przesunąć tacę w prawo **(2)**, a następnie wyciągnąć tacę z obudowy **(3)**.

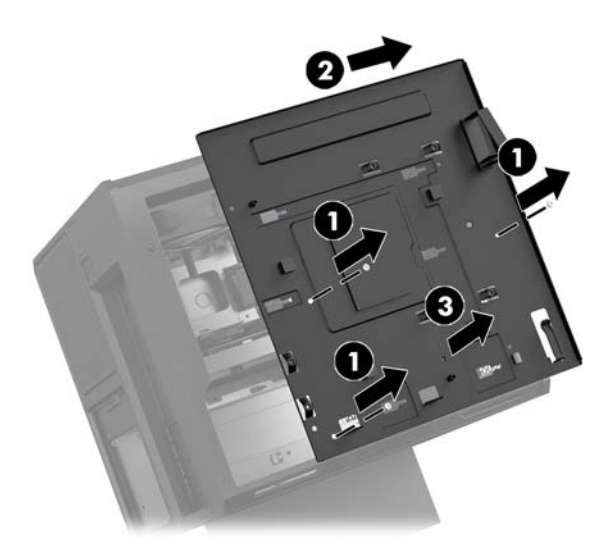

**4.** Aby zainstalować płytę systemową, należy umieścić płytę systemową na tacy płycie systemowej, a następnie zainstaluj osiem śrub mocujących płytę systemową do tacy płyty systemowej.

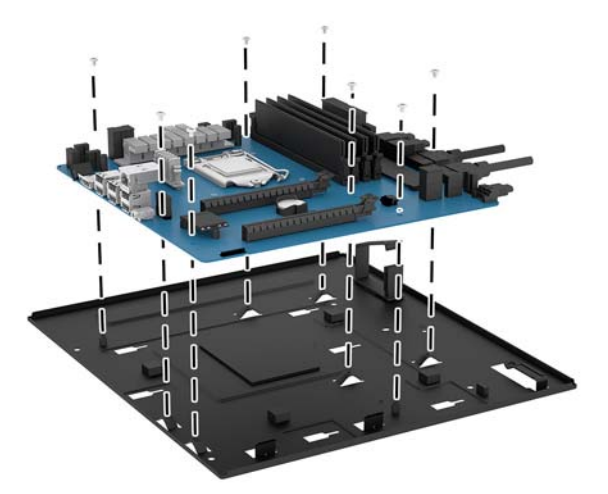

- **5.** Zainstaluj zespół tacy płyty systemowej w obudowie.
- **6.** Zainstaluj karty graficzne.
- **7.** Zainstaluj wszystkie pozostałe elementy wewnętrzne.
- **8.** Podłącz wszystkie kable do płyty systemowej.

# <span id="page-35-0"></span>**Demontaż wentylatora dysku twardego**

Wentylator dysku twardego jest przymocowany do tylnej ściany obudowy, pod tacą płyty systemowej. Aby zdemontować lub zamontować wentylator dysku twardego, należy zdemontować tacę.

- **1.** Przygotowanie komputera do demontażu ([Przygotowanie do demontażu na stronie 9](#page-14-0)).
- **2.** Zdejmij panelu dostępu ([Zdejmowanie i zakładanie panelu dostępu na stronie 19\)](#page-24-0).
- **3.** Zdemontuj płytę systemową [\(Instalowanie płyty systemowej na stronie 29](#page-34-0)).
- **4.** Aby zdemontować ściankę tylną:
	- **a.** Wewnątrz obudowy wykręć dwie śruby **(1)** mocujące ściankę do obudowy.
	- **b.** Wykręć dwie śruby **(2)** mocujące przycisk wysuwania do obudowy, a następnie zdemontuj przycisk obudowy **(3)**.
	- **c.** Od zewnątrz obudowy odciągnąć ściankę od obudowy **(4)**.

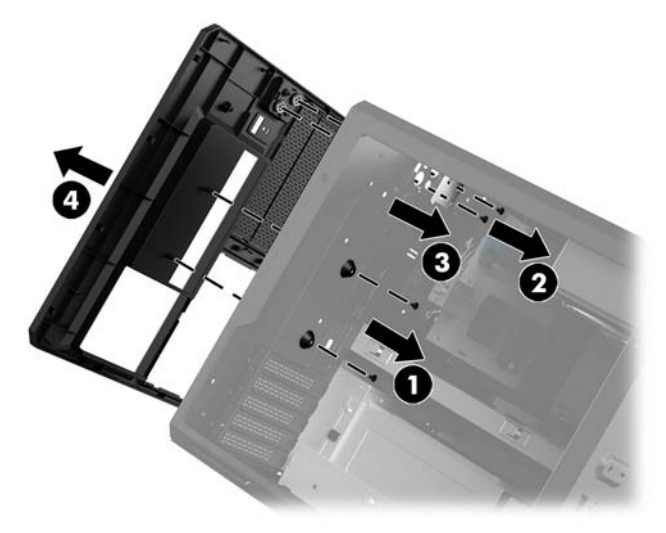

- **5.** Aby zdemontować wentylator dysku twardego:
	- **a.** Na zewnątrz obudowy wykręć cztery śruby **(1)** mocujące wentylator do obudowy.
	- **b.** Wyciągnij wentylator z obudowy **(2)**.

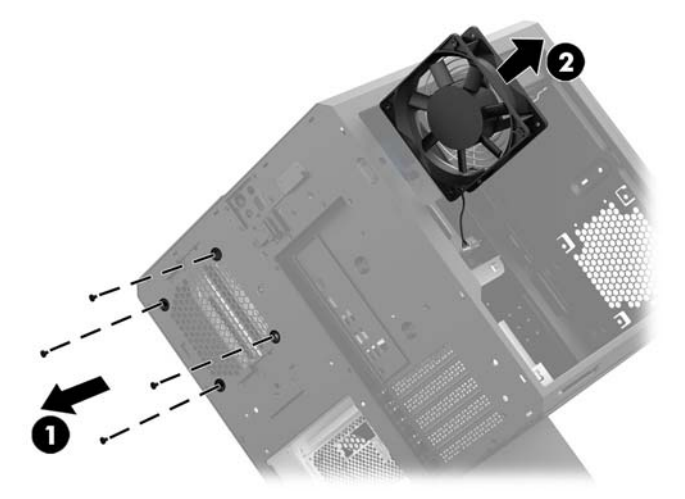

Aby zainstalować wentylator dysku twardego, należy wykonać procedurę demontażu w odwróconej kolejności.

## <span id="page-36-0"></span>**Instalowanie zasilacza**

Komputer obsługuje zasilacze zgodne ze standardem ATX o mocy maksymalnej 1450 W.

- **OSTROŻNIE:** Aby zapobiec uszkodzeniom, ogólne zużycie mocy komputera nie może przekraczać maksymalnej mocy znamionowej komputera.
	- **1.** Przygotowanie komputera do demontażu ([Przygotowanie do demontażu na stronie 9](#page-14-0)).
	- **2.** Zdejmij panelu dostępu ([Zdejmowanie i zakładanie panelu dostępu na stronie 19\)](#page-24-0).
	- **3.** Zdemontuj płytę systemową [\(Instalowanie płyty systemowej na stronie 29](#page-34-0)).
	- **4.** Użyj narzędzia do zabezpieczeń z zestawu narzędzi ([Uzyskiwanie dostępu do zestawu narzędzi](#page-15-0)  [na stronie 10\)](#page-15-0), aby zdemontować pokrywę zasilacza z tyłu obudowy.
	- **OSTROŻNIE:** Aby uniknąć uszkodzenia pokrywy, należy podważyć pokrywę tylko po jednej stronie, jak pokazano na poniższej ilustracji.

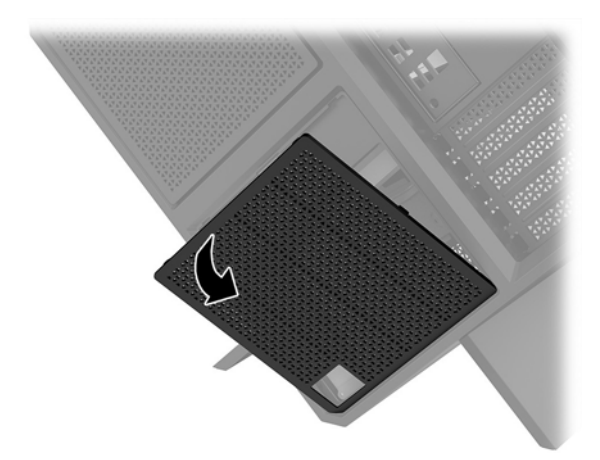

**5.** Przymocuj wspornik zasilacza do zasilacza.

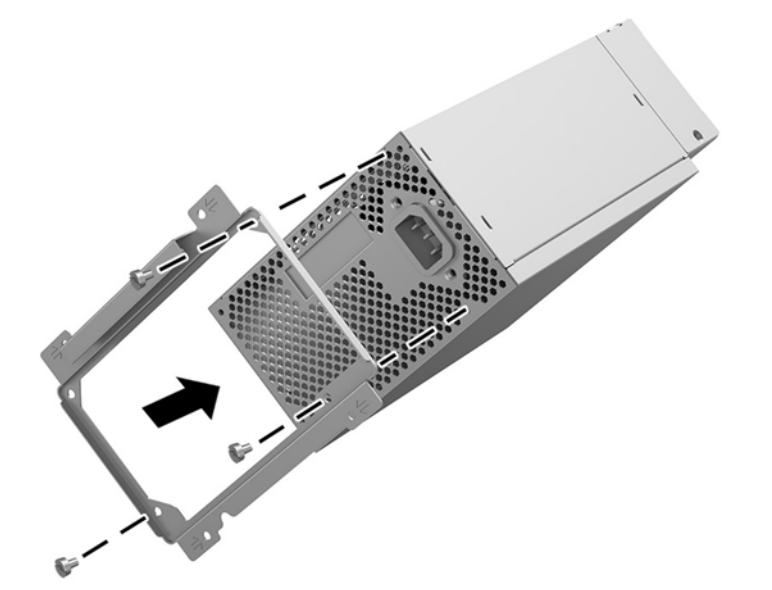

- **6.** Poprowadź kable zasilania wewnątrz obudowy, a następnie włóż zasilacz **(1)**.
- **7.** Zainstaluj trzy wkręty, aby przymocować zasilacz do obudowy **(2)**.
- **WAGA:** Podczas następnego kroku zainstaluj jedną śrubę, aby przymocować przewód uziemienia.

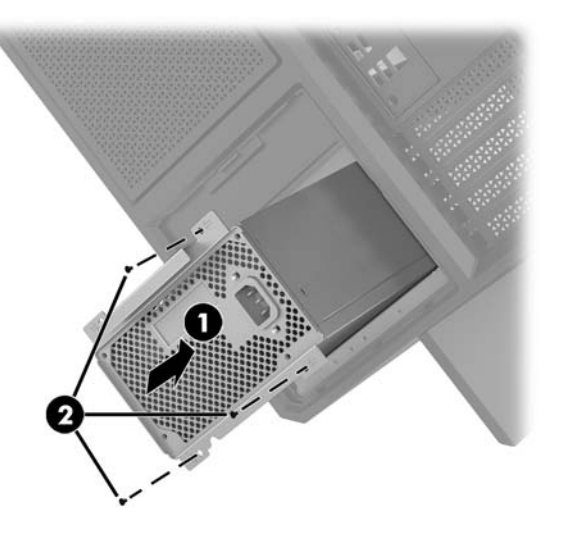

- **8.** Aby zainstalować kabel połączeniowy zasilacza w obudowie:
	- **a.** Umieść złącze w rogu wnęki zasilacza **(1)**.
	- **b.** Zainstaluj śrubę z łbem sześciokątnym złącza **(2)** przy użyciu klucza/śrubokręta z zestawu narzędzi.
	- **c.** Przymocuj zielony przewód uziemiający do drugiej śruby zasilacza **(3)**.
	- **d.** Podłącz kabel do zasilacza **(4)**.

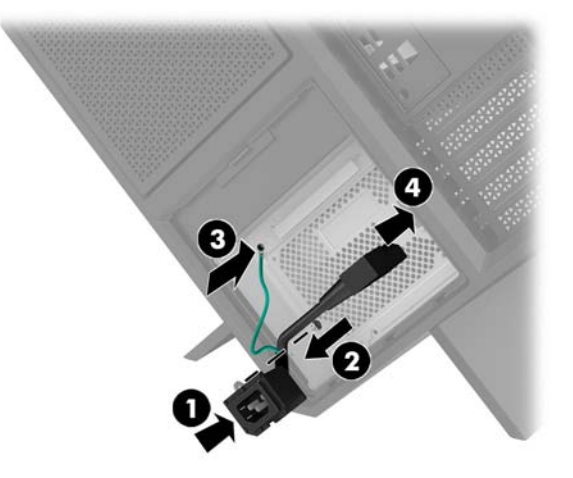

**9.** Podłącz kable zasilania SATA **(1)**, płytę I/O i kabel **(2)**.

Do podłączania zasilania służy sześć kabli zasilania SATA (cztery dla dysku twardego + jeden dla dysku U.2 + jeden dla napędu optycznego) i jedno złącze zasilania PATA (od płyty I/O).

Oznaczenia na kablach w obudowie komputera wskazują elementy, do których są podłączane.

**<u>A OSTROŻNIE:</u>** Aby uniknąć uszkodzenia kabla, należy ciągnąć za uchwyt, a nie za sam kabel.

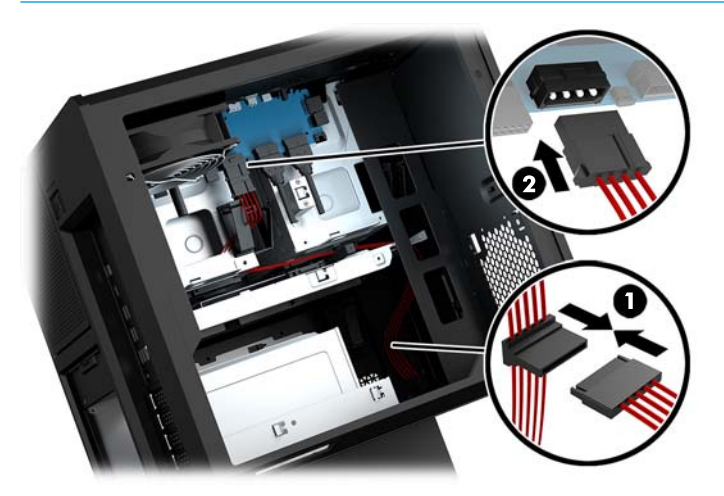

- **10.** Załóż pokrywę zasilacza.
- **11.** Zainstaluj zespół tacy płyty systemowej.

# <span id="page-39-0"></span>**Instalowanie wspornika radiatora chłodzenia cieczą**

Wspornik radiatora obsługuje tylko radiatory 240 mm.

- **1.** Przygotowanie komputera do demontażu ([Przygotowanie do demontażu na stronie 9](#page-14-0)).
- **2.** Zdejmij panelu dostępu ([Zdejmowanie i zakładanie panelu dostępu na stronie 19\)](#page-24-0).
- **3.** Zdemontuj wszystkie wentylatory przymocowane do boku obudowy.
- **4.** Aby zamontować dodatkowe chłodzenie cieczą, należy zainstalować wspornik radiatora w jednej z pozycji pokazanych na poniższej ilustracji.
- **WAGA:** W modelach, które obsługują tylko jeden wspornik, można zainstalować wspornik w pozycji 1 lub 2.

W modelach, które obsługują dwa wsporniki, można zainstalować wsporniki w pozycji 1 i 3 lub 2 i 3.

Lokalizacja instalacji **(3)** występuje tylko w wybranych modelach.

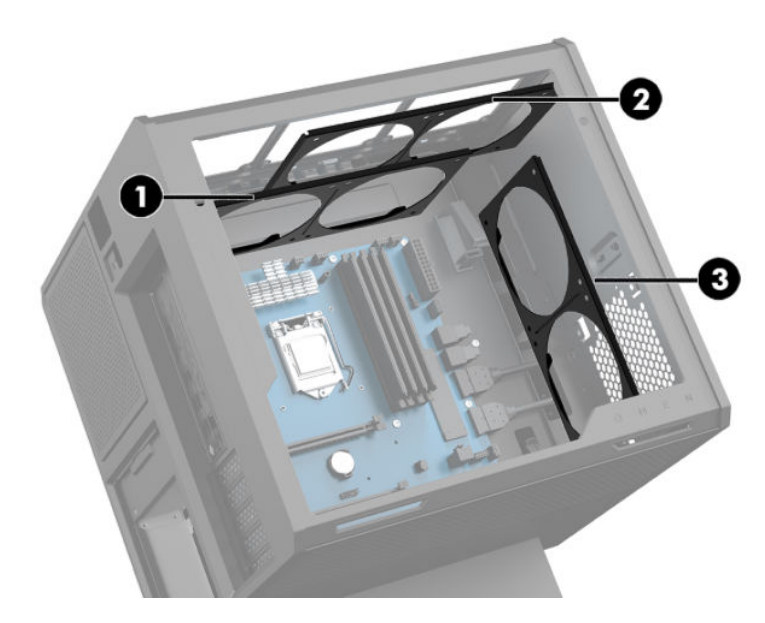

**5.** Włóż wspornik do wnętrza tylnej części obudowy.

<span id="page-40-0"></span>**6.** Zainstaluj osiem śrub z łbem sześciokątnym przy użyciu klucza/śrubokręta z zestawu narzędzi ([Uzyskiwanie dostępu do zestawu narzędzi na stronie 10](#page-15-0)), aby przymocować uchwyt do obudowy.

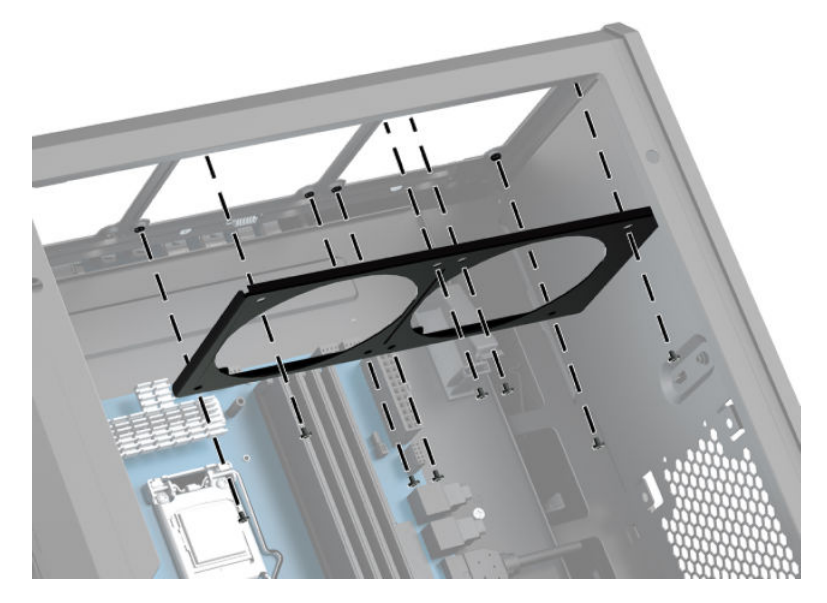

**7.** Zainstaluj potrzebne wentylatory.

## **Czyszczenie filtrów**

- **1.** Przygotowanie komputera do demontażu ([Przygotowanie do demontażu na stronie 9](#page-14-0)).
- **2.** Zdejmij panelu dostępu ([Zdejmowanie i zakładanie panelu dostępu na stronie 19\)](#page-24-0).
- **3.** Zdemontuj i wyczyść filtry powietrza w otworach wentylacyjnych na bokach komputera.

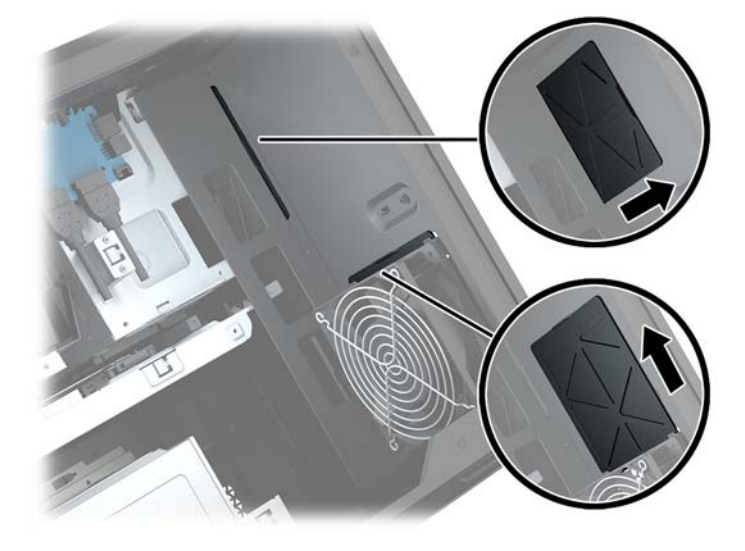

# <span id="page-41-0"></span>**A Wyładowania elektrostatyczne**

Ładunki elektrostatyczne znajdujące się na ciele człowieka lub innym przewodniku mogą doprowadzić do uszkodzenia płyty głównej lub innych czułych elementów i urządzeń. Może to spowodować ograniczenie trwałości urządzenia.

# **Zapobieganie wyładowaniom elektrostatycznym**

Aby zapobiec uszkodzeniom spowodowanym wyładowaniami elektrostatycznymi, należy przestrzegać następujących zaleceń:

- Aby uniknąć bezpośredniego kontaktu urządzeń ze skórą, należy je przechowywać i transportować w specjalnych opakowaniach antystatycznych.
- Elementy czułe na wyładowania należy przechowywać w opakowaniach, aż do momentu zainstalowania ich w stacjach roboczych zabezpieczonych przed wyładowaniami.
- Przed wyjęciem urządzenia z opakowania należy je umieścić na uziemionej powierzchni.
- Należy unikać dotykania bolców, przewodów lub układów.
- Przed dotknięciem elementów lub układów czułych na wyładowania trzeba zawsze pamiętać o właściwym uziemieniu.

## **Metody uziemiania**

Należy skorzystać z jednego z nich przed dotknięciem lub przystąpieniem do instalowania elementów czułych na wyładowania.

- Na nadgarstek należy zakładać opaskę uziemiającą połączoną przewodem uziemiającym z podstawą montażową komputera lub samą stacją roboczą. Opaski takie to elastyczne opaski uziemiające, posiadające opór minimum 1 megaoma +/- 10%. Prawidłowe uziemienie zapewnia opaska przylegająca do skóry.
- Podczas pracy wykonywanej na stojąco należy stosować opaski na stopy, palce u nóg lub buty. Stojąc na przewodzącej podłodze lub macie rozpraszającej, należy stosować opaski na obie stopy.
- Należy używać przewodzących narzędzi serwisowych.
- Należy używać przenośnego zestawu serwisowego wyposażonego w składaną matę rozpraszającą ładunki elektrostatyczne.

Zalecany sprzęt do uziemienia można nabyć u autoryzowanego dystrybutora, sprzedawcy lub serwisanta produktów Ƭrmy HP.

**WIMAGA:** Więcej informacji o wyładowaniach elektrostatycznych można uzyskać u autoryzowanego dystrybutora, sprzedawcy lub serwisanta produktów firmy HP.

# <span id="page-42-0"></span>**B Zalecenia dotyczące pracy komputera i rutynowa pielęgnacja**

Przy konfigurowaniu komputera i monitora oraz ich obsłudze należy przestrzegać poniższych zaleceń:

- Komputer należy chronić przed wilgocią, bezpośrednim oddziaływaniem światła słonecznego oraz nadmiernie niskimi temperaturami.
- Komputer należy umieścić na stabilnej i płaskiej powierzchni. Przy wszystkich bokach komputera z otworami wentylacyjnymi i nad monitorem należy zostawić co najmniej 10,2 cm (4-calowy) wolnej przestrzeni, co umożliwi swobodny przepływ powietrza.
- Nie wolno w żaden sposób blokować otworów wentylacyjnych ani otworów wlotowych, gdyż utrudni to swobodny przepływ powietrza. Nie należy umieszczać klawiatury z rozłożonymi nóżkami bezpośrednio przed przednią ścianą komputera, ponieważ spowoduje to ograniczenie przepływu powietrza.
- Nie wolno korzystać z komputera ze zdemontowanym panelem dostępu lub pokrywami gniazd rozszerzeń.
- Nie należy ustawiać komputerów jeden na drugim ani ustawiać ich tak blisko siebie, że mogłyby oddziaływać na siebie wzajemnie powietrzem obiegowym lub podgrzanym.
- Jeżeli komputer będzie używany w osobnej obudowie, należy zapewnić obudowie wentylację wlotową i wylotową. Nadal też mają zastosowanie wszystkie powyższe zalecenia dotyczące pracy komputera.
- Komputer i klawiaturę należy chronić przed kontaktem z płynami.
- Nie wolno zasłaniać szczelin wentylacyjnych monitora żadnym materiałem.
- Należy zainstalować lub uaktywnić funkcje zarządzania energią dostępne w systemie operacyjnym lub inne oprogramowanie, w tym stany uśpienia.
- Przed przystąpieniem do wykonywania wymienionych niżej czynności należy zawsze wyłączyć komputer.
	- Obudowę komputera należy czyścić za pomocą miękkiej i wilgotnej tkaniny. Używanie środków czyszczących może zniszczyć powierzchnię lub spowodować jej odbarwienie.
	- Od czasu do czasu należy przeczyścić otwory wentylacyjne ze wszystkich stron komputera. Niektóre rodzaje włókien, kurz i inne ciała obce mogą zablokować szczeliny wentylacyjne i ograniczyć przepływ powietrza.

# <span id="page-43-0"></span>**C Ułatwienia dostępu**

Firma HP projektuje, wytwarza i sprzedaje produkty i usługi dostępne dla wszystkich, w tym również dla osób niepełnosprawnych, zarówno w wersji niezależnej, jak i wspomaganej odpowiednimi urządzeniami.

# **Obsługiwane technologie ułatwiające dostęp**

Produkty firmy HP obsługują wiele ułatwiających dostęp technologii dostępnych w systemie operacyjnym i można je skonfigurować do pracy z dodatkowymi technologiami ułatwienia dostępu. Aby znaleźć więcej informacji o funkcjach ułatwienia dostępu skorzystaj z dostępnej w danym urządzeniu funkcji wyszukiwania.

**WWAGA:** W celu uzyskania dodatkowych informacji na temat konkretnego produktu technologii ułatwienia dostępu skontaktuj się z działem pomocy technicznej dla tego produktu.

## **Kontakt z pomocą techniczną**

Nieustannie ulepszamy dostępność naszych produktów oraz usług i cenimy wszelkie opinie naszych klientów. Jeśli napotkasz problemy podczas używania dowolnego produktu lub jeśli pragniesz podzielić się z nami opinią dotyczącą pomocnych dla Ciebie funkcji ułatwienia dostępu skontaktuj się z nami pod numerem telefonu (888) 259-5707, od poniedziałku do piątku, od godziny 06:00 do 21:00 czasu górskiego. Osoby niesłyszące lub niedosłyszące korzystające z urządzeń TRS/VRS/WebCapTel mogą skontaktować się z nami w sprawie uzyskania pomocy technicznej lub pytań dotyczących funkcji ułatwienia dostępu pod numerem telefonu (877) 656-7058, od poniedziałku do piątku, od godziny 06:00 do 21:00 czasu górskiego.

# <span id="page-44-0"></span>**Indeks**

### **C**

czytnik kart pamięci, położenie [5](#page-10-0)

#### **D**

dysk półprzewodnikowy wyjęcie [15](#page-20-0) dysk twardy instalacja [11](#page-16-0) wyjęcie [15](#page-20-0) zabezpieczenia [18](#page-23-0)

### **E**

elementy prawy przycisk płytki dotykowej [4](#page-9-0) spód [8](#page-13-0) tył [6](#page-11-0)

### **F**

Ƭltry demontaż i czyszczenie [35](#page-40-0)

#### **G**

gniazda czytnik kart pamięci [5](#page-10-0) linka zabezpieczająca [6](#page-11-0) RJ-45 (sieciowe) [7](#page-12-0) sieciowe [7](#page-12-0) wejście audio (mikrofonowe) [5](#page-10-0) wyjście audio (słuchawkowe) [7](#page-12-0) wyjście audio (słuchawkowe)/ wejście audio (mikrofonowe) [5](#page-10-0) gniazdo linki zabezpieczającej, położenie [6](#page-11-0) gniazdo RJ-45 (sieciowe), położenie [7](#page-12-0) gniazdo sieciowe, położenie [7](#page-12-0)

### **I**

instalowanie dysk półprzewodnikowy [11](#page-16-0) karty graficzne [25](#page-30-0) pamięć [21](#page-26-0) płyta systemowa [29](#page-34-0) stacja dysków optycznych [23](#page-28-0) wspornik radiatora [34](#page-39-0) zasilanie [31](#page-36-0)

### **K**

karta pamięci, położenie [5](#page-10-0) karty graficzne instalowanie [25](#page-30-0)

**L** lokalizacja zestawu narzędzi [10](#page-15-0)

**N**

napęd optyczny, położenie [8](#page-13-0)

#### **O**

OMEN Control [3](#page-8-0) otwory wentylacyjne, położenie [2](#page-7-0), [6](#page-11-0), [8](#page-13-0)

### **P**

pamięć instalacja [21](#page-26-0) wypełnianie gniazd [20](#page-25-0) panel dostępu wyjęcie [19](#page-24-0) płyta systemowa instalowanie [29](#page-34-0) podstawka [2](#page-7-0) podświetlenie OMEN Control [3](#page-8-0) port ładowania USB 3.0 (zasilany), położenie [5](#page-10-0) Port USB 3.0, identyfikacja [7](#page-12-0) port USB 3.0, położenie [5](#page-10-0) Port USB typu C, położenie [5](#page-10-0) porty ładowanie USB 3.0 (zasilany) [5](#page-10-0) USB 3.0 [5](#page-10-0), [7](#page-12-0) USB typu C [5](#page-10-0) przyciski zasilanie [4](#page-9-0) przycisk wysuwania napędu optycznego, położenie [8](#page-13-0) przycisk zasilania, położenie [4](#page-9-0) przygotowanie do demontażu [9](#page-14-0)

#### **S**

stacja dysków optycznych instalowanie [23](#page-28-0) wyjęcie [24](#page-29-0) strefy kolorowe [3](#page-8-0) strefy kolorowe, położenie [2](#page-7-0)

#### **U**

ułatwienia dostępu [38](#page-43-0) uzyskiwanie dostępu do zestawu narzędzi [10](#page-15-0)

#### **W**

wejściowe gniazdo audio (mikrofonowe) [5](#page-10-0) wentylator dysku twardego instalowanie [30](#page-35-0) Wentylator PCI instalowanie [27](#page-32-0) wskazówki instalacyjne [9](#page-14-0) wskaźniki komunikacja bezprzewodowa [5](#page-10-0) stan gniazda RJ-45 (sieciowego) [7](#page-12-0) zasilanie [4](#page-9-0) wskaźniki stanu gniazda RJ-45 (sieciowego), położenie [7](#page-12-0) wskaźnik komunikacji bezprzewodowej [5](#page-10-0) wskaźnik zasilania, położenie [4](#page-9-0) wspornik radiatora instalowanie [34](#page-39-0) wyjmowanie dysk półprzewodnikowy [15](#page-20-0) dysk twardy [15](#page-20-0) panel dostępu [19](#page-24-0) stacja dysków optycznych [24](#page-29-0) wentylator dysku twardego [30](#page-35-0) Wentylator PCI [27](#page-32-0) wyjście optyczny, położenie [6](#page-11-0) wyjściowe gniazda audio (słuchawkowe) [7](#page-12-0) wyjściowe gniazdo audio (słuchawkowe)/wejściowe gniazdo audio (mikrofonowe), położenie [5](#page-10-0) wyładowania elektrostatyczne, zapobieganie uszkodzeniom [36](#page-41-0)

### **Z**

zabezpieczenia dysk twardy [18](#page-23-0) zalecenia dotyczące pracy komputera [37](#page-42-0) zalecenia dotyczące wentylacji [37](#page-42-0) zasilanie instalowanie [31](#page-36-0) zasilanie, złącze [7](#page-12-0) zatrzask klatki dysku, położenie [6](#page-11-0) zatrzask zwalniający panelu bocznego, położenie [6](#page-11-0) zestaw narzędzi, identyfikowanie [2](#page-7-0) złącze zasilania [7](#page-12-0)